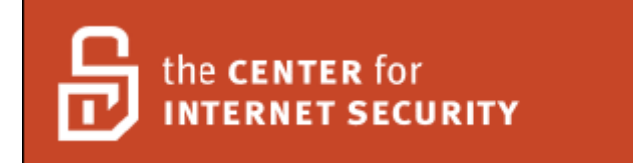

# **Center for Internet Security Benchmark for Exchange 2007 for Windows Server 2003 Version 1.0**

**December 2007** 

**Copyright 2001-2007, The Center for Internet Security (CIS) Editor: Adam Cecchetti Leviathan Security Group**

> [http://www.cisecurity.org](http://www.cisecurity.org/) cis-feedback@cisecurity.org

# <span id="page-1-0"></span>**Table of Contents**

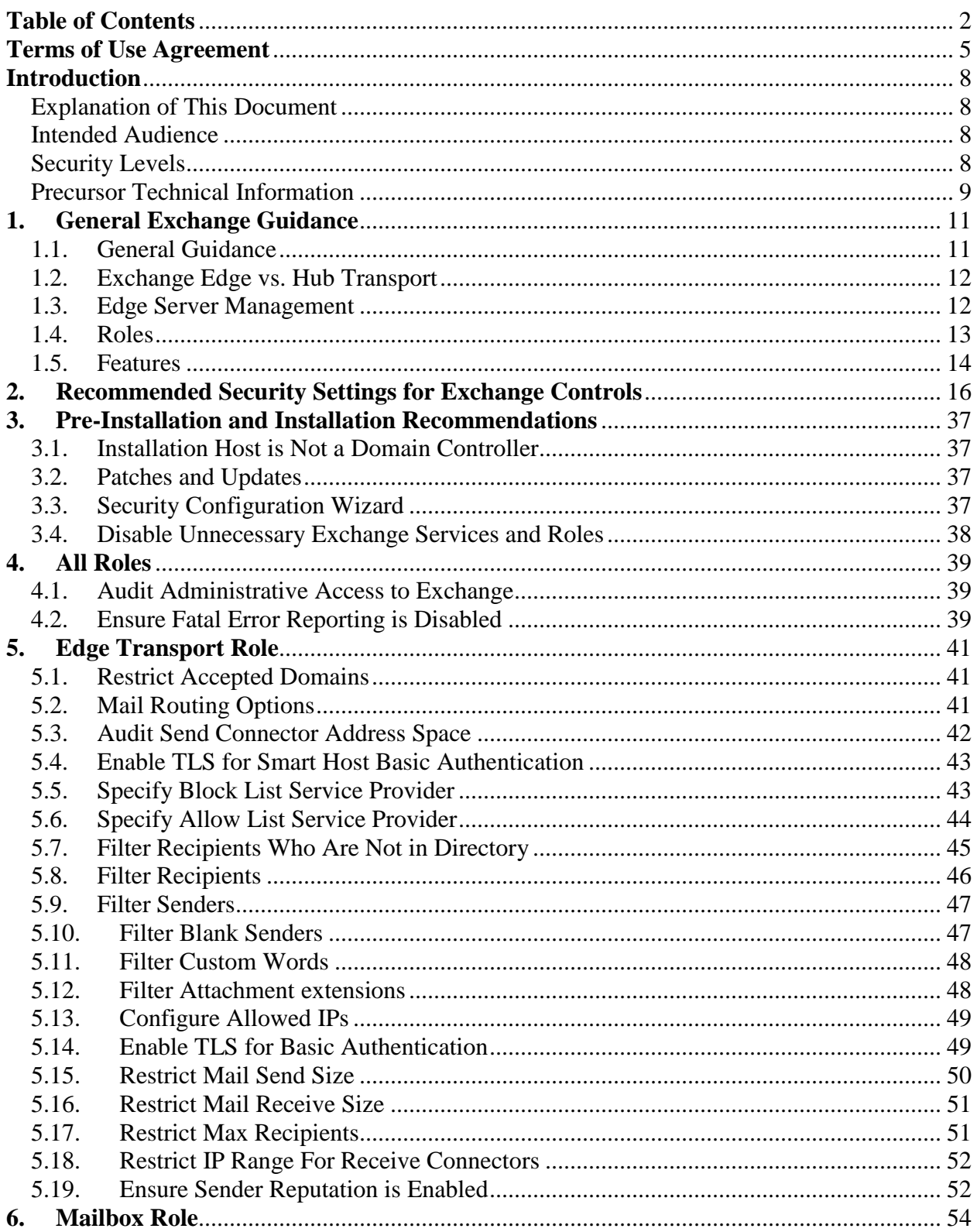

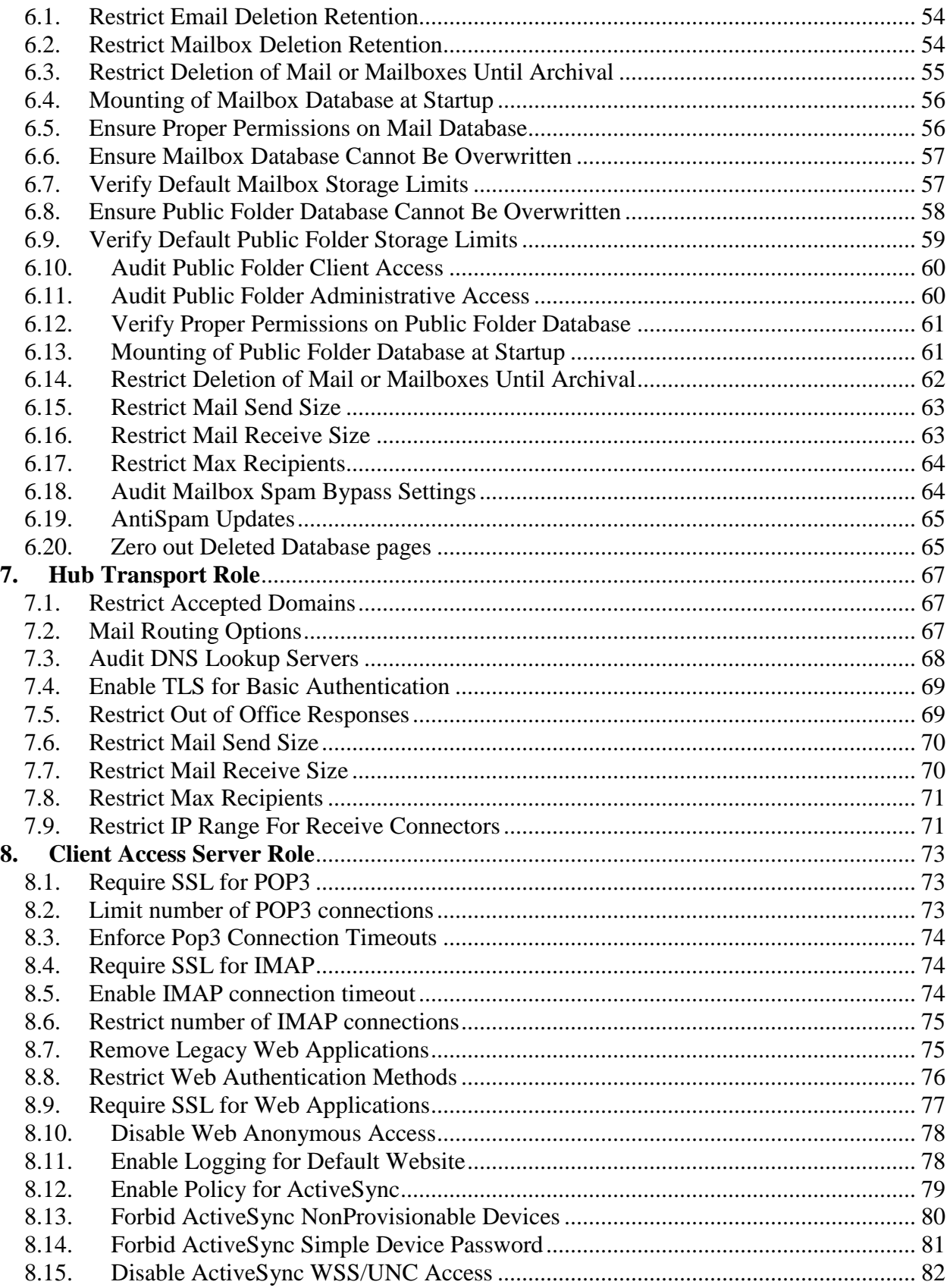

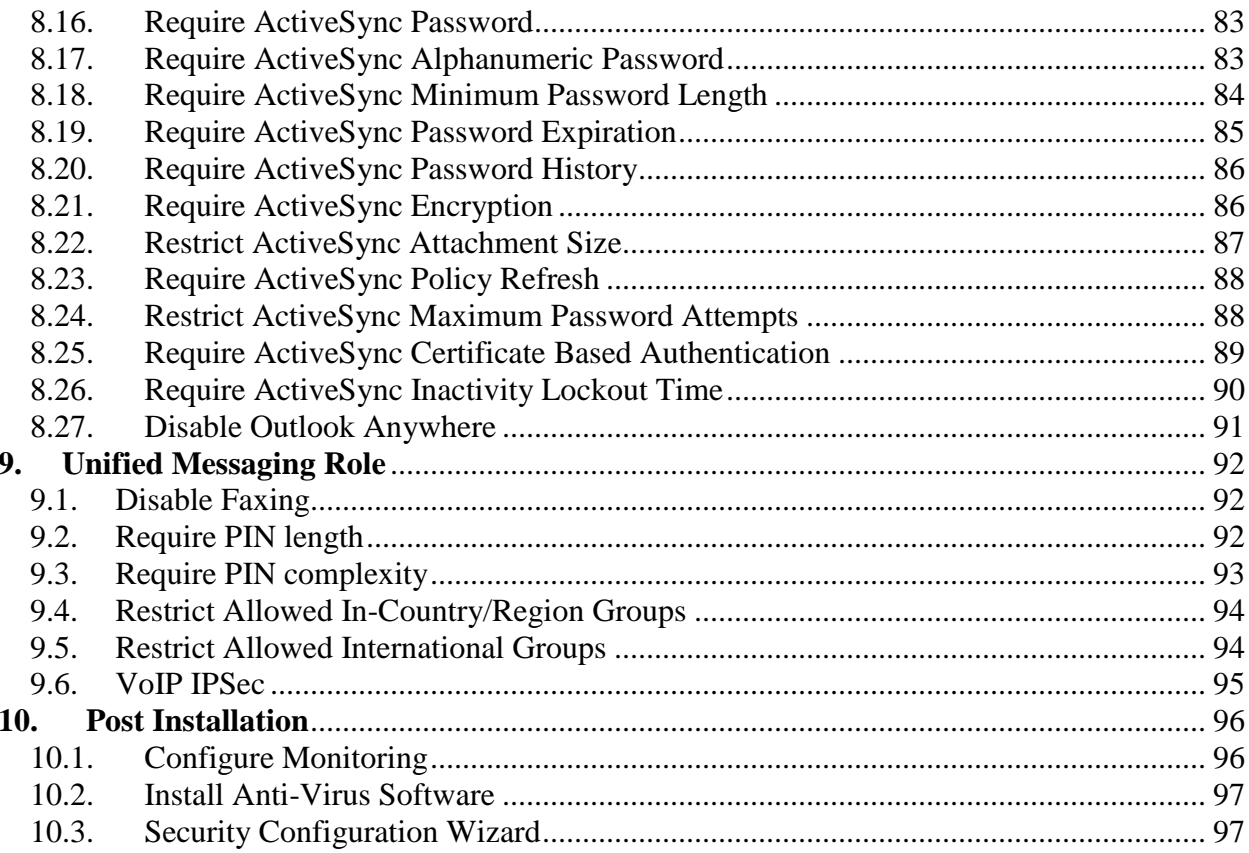

# <span id="page-4-0"></span>**Terms of Use Agreement**

## **Background.**

The Center for Internet Security ("**CIS**") provides benchmarks, scoring tools, software, data, information, suggestions, ideas, and other services and materials from the CIS website or elsewhere ("**Products**") as a public service to Internet users worldwide. Recommendations contained in the Products ("**Recommendations**") result from a consensus-building process that involves many security experts and are generally generic in nature. The Recommendations are intended to provide helpful information to organizations attempting to evaluate or improve the security of their networks, systems, and devices. Proper use of the Recommendations requires careful analysis and adaptation to specific user requirements. The Recommendations are not in any way intended to be a "quick fix" for anyone's information security needs.

### **No Representations, Warranties, or Covenants.**

CIS makes no representations, warranties, or covenants whatsoever as to (i) the positive or negative effect of the Products or the Recommendations on the operation or the security of any particular network, computer system, network device, software, hardware, or any component of any of the foregoing or (ii) the accuracy, reliability, timeliness, or completeness of the Products or the Recommendations. CIS is providing the Products and the Recommendations "as is" and "as available" without representations, warranties, or covenants of any kind.

### **User Agreements.**

By using the Products and/or the Recommendations, I and/or my organization ("**We**") agree and acknowledge that:

- 1. No network, system, device, hardware, software, or component can be made fully secure;
- 2. We are using the Products and the Recommendations solely at our own risk;
- 3. We are not compensating CIS to assume any liabilities associated with our use of the Products or the Recommendations, even risks that result from CIS's negligence or failure to perform;
- 4. We have the sole responsibility to evaluate the risks and benefits of the Products and Recommendations to us and to adapt the Products and the Recommendations to our particular circumstances and requirements;
- 5. Neither CIS, nor any CIS Party (defined below) has any responsibility to make any corrections, updates, upgrades, or bug fixes; or to notify us of the need for any such corrections, updates, upgrades, or bug fixes; and
- 6. Neither CIS nor any CIS Party has or will have any liability to us whatsoever (whether based in contract, tort, strict liability or otherwise) for any direct, indirect, incidental, consequential, or special damages (including without limitation loss of profits, loss of sales, loss of or damage to reputation, loss of customers, loss of software, data, information or emails, loss of privacy, loss of use of any computer

or other equipment, business interruption, wasted management or other staff resources or claims of any kind against us from third parties) arising out of or in any way connected with our use of or our inability to use any of the Products or Recommendations (even if CIS has been advised of the possibility of such damages), including without limitation any liability associated with infringement of intellectual property, defects, bugs, errors, omissions, viruses, worms, backdoors, Trojan horses or other harmful items.

## **Grant of Limited Rights.**

CIS hereby grants each user the following rights, but only so long as the user complies with all of the terms of these Agreed Terms of Use:

- 1. Except to the extent that we may have received additional authorization pursuant to a written agreement with CIS, each user may download, install and use each of the Products on a single computer;
- 2. Each user may print one or more copies of any Product or any component of a Product that is in a .txt, .pdf, .doc, .mcw, or .rtf format, provided that all such copies are printed in full and are kept intact, including without limitation the text of this Agreed Terms of Use in its entirety.

## **Retention of Intellectual Property Rights; Limitations on Distribution.**

The Products are protected by copyright and other intellectual property laws and by international treaties. We acknowledge and agree that we are not acquiring title to any intellectual property rights in the Products and that full title and all ownership rights to the Products will remain the exclusive property of CIS or CIS Parties. CIS reserves all rights not expressly granted to users in the preceding section entitled "Grant of limited rights."

Subject to the paragraph entitled "Special Rules" (which includes a waiver, granted to some classes of CIS Members, of certain limitations in this paragraph), and except as we may have otherwise agreed in a written agreement with CIS, we agree that we will not (i) decompile, disassemble, reverse engineer, or otherwise attempt to derive the source code for any software Product that is not already in the form of source code; (ii) distribute, redistribute, encumber, sell, rent, lease, lend, sublicense, or otherwise transfer or exploit rights to any Product or any component of a Product; (iii) post any Product or any component of a Product on any website, bulletin board, ftp server, newsgroup, or other similar mechanism or device, without regard to whether such mechanism or device is internal or external, (iv) remove or alter trademark, logo, copyright or other proprietary notices, legends, symbols or labels in any Product or any component of a Product; (v) remove these Agreed Terms of Use from, or alter these Agreed Terms of Use as they appear in, any Product or any component of a Product; (vi) use any Product or any component of a Product with any derivative works based directly on a Product or any component of a Product; (vii) use any Product or any component of a Product with other products or applications that are directly and specifically dependent on such Product or any component for any part of their functionality, or (viii) represent or claim a particular level of compliance with a CIS Benchmark, scoring tool or other Product. We will not facilitate or otherwise aid other individuals or entities in any of the activities listed in this

### paragraph.

We hereby agree to indemnify, defend, and hold CIS and all of its officers, directors, members, contributors, employees, authors, developers, agents, affiliates, licensors, information and service providers, software suppliers, hardware suppliers, and all other persons who aided CIS in the creation, development, or maintenance of the Products or Recommendations ("**CIS Parties**") harmless from and against any and all liability, losses, costs, and expenses (including attorneys' fees and court costs) incurred by CIS or any CIS Party in connection with any claim arising out of any violation by us of the preceding paragraph, including without limitation CIS's right, at our expense, to assume the exclusive defense and control of any matter subject to this indemnification, and in such case, we agree to cooperate with CIS in its defense of such claim. We further agree that all CIS Parties are third-party beneficiaries of our undertakings in these Agreed Terms of Use.

### **Special Rules.**

The distribution of the NSA Security Recommendations is subject to the terms of the NSA Legal Notice and the terms contained in the NSA Security Recommendations themselves [\(http://nsa2.www.conxion.com/cisco/notice.htm\)](http://nsa2.www.conxion.com/cisco/notice.htm).

CIS has created and will from time to time create, special rules for its members and for other persons and organizations with which CIS has a written contractual relationship. Those special rules will override and supersede these Agreed Terms of Use with respect to the users who are covered by the special rules.

CIS hereby grants each CIS Security Consulting or Software Vendor Member and each CIS Organizational User Member, but only so long as such Member remains in good standing with CIS and complies with all of the terms of these Agreed Terms of Use, the right to distribute the Products and Recommendations within such Member's own organization, whether by manual or electronic means. Each such Member acknowledges and agrees that the foregoing grant is subject to the terms of such Member's membership arrangement with CIS and may, therefore, be modified or terminated by CIS at any time.

### **Choice of Law; Jurisdiction; Venue**

We acknowledge and agree that these Agreed Terms of Use will be governed by and construed in accordance with the laws of the State of Maryland, that any action at law or in equity arising out of or relating to these Agreed Terms of Use shall be filed only in the courts located in the State of Maryland, that we hereby consent and submit to the personal jurisdiction of such courts for the purposes of litigating any such action. If any of these Agreed Terms of Use shall be determined to be unlawful, void, or for any reason unenforceable, then such terms shall be deemed severable and shall not affect the validity and enforceability of any remaining provisions.

Terms of Use Agreement Version 2.1 – 02/20/04

# <span id="page-7-0"></span>**Introduction**

## <span id="page-7-1"></span>*Explanation of This Document*

This document is a general guide for securing Microsoft Exchange Server 2007 (Exchange) hosted on the Windows Server 2003 platform. The first section preinstallation and installation prescribes general advice for installing Exchange. The document breaks down the (five) 5 roles Exchange 2007 can perform, and makes security recommendations for each. These sets of rules constitute a benchmark. This benchmark represents an industry consensus of "best practices" listing steps to be taken as well as rationale for their recommendation.

# <span id="page-7-2"></span>*Intended Audience*

This document is intended for system administrators, but can be read by anyone involved with or interested in installing and/or configuring Exchange. We assume that the reader is a knowledgeable "system administrator." In the context of this document, a knowledgeable system administrator is defined as someone who can create and manage accounts and groups, understands how operating systems perform access control, understands how to set account policies and user rights, is familiar with how to set up auditing and read audit logs, and can configure other similar system-related functionality.

Additionally, it is assumed that the reader is a competent Exchange administrator. Consequently, no tutorial-type information is provided regarding Exchange or electronic messaging in general. Many documents and books exist which provide this information, including Microsoft's web presence at [http://www.microsoft.com.](http://www.microsoft.com/) That site leads to an extensive array of Exchange-related material.

## *Practical Application*

The best usage of this document is to review the internal security policy for an organization then to make adjustments as necessary. The benchmark can then properly help you gauge the how it should be used to assess the security state of an Exchange server.

## <span id="page-7-3"></span>*Security Levels*

**Legacy** - Settings in this level are designed for Exchange Servers that need to operate with older systems such as Exchange 2003, or in environments where older third party applications are required. The settings will not affect the function or performance of the operating system or of applications that are running on the system.

**Enterprise** - Settings in this level are designed for Exchange 2007 where legacy systems are not required. It assumes that all Exchange servers are 2007 or later, therefore able to use all possible security features available within those systems. In such environments, these Enterprise-level settings are not likely to affect the function or performance of the

OS. However, one should carefully consider the possible impact to software applications when applying these recommended technical controls.

**Specialized Security – Limited Functionality** – Formerly "High Security," settings in this level are designed for Exchange servers in which security and integrity are the highest priorities, even at the expense of functionality, performance, and interoperability. Therefore, each setting should be considered carefully and only applied by an experienced administrator who has a thorough understanding of the potential impact of each setting or action in a particular environment.

## <span id="page-8-0"></span>*Precursor Technical Information*

### **Exchange 2007 Shell**

To open the Exchange 2007 Shell

Goto Start->All Programs->Microsoft Exchange Server 2007-> Exchange Management Shell

This will be referred forth in this document as EMShell all commands required to be run in the shell will be prefixed with **EMShell >**

### **Exchange 2007 Management Console**

To open the Exchange Management console

Start->All Programs->Microsoft Exchange Server 2007-> Exchange Management Console

This will be referred forth in this document as EMC all actions first requiring the console will be prefixed with **EMC->**

### **IIS 6.0 Management Console**

To open the Internet Information Server Management Console

Start ->All Programs Administrative Tools -> Internet Information Server (IIS) Manager

This will be referred forth in this document as IIS all actions first requiring the console will be prefixed with **IIS>**

### **Command Shell**

To open the command shell

Start-> Run Enter *cmd* Click Ok

This will be referred forth in this document as IIS all actions first requiring the console will be prefixed with **CMD>**

# <span id="page-10-1"></span><span id="page-10-0"></span>**1. General Exchange Guidance**

## *1.1. General Guidance*

This chapter contains general security guidance for Exchange Server 2007. The following recommendations are provided to facilitate a more secure platform.

- $\Box$  Review all recommendations to ensure they comply with local policy.
- □ Do not install Exchange Server 2007 on a domain controller.
- $\Box$  Load the operating system and secure it before loading Exchange onto the platform. It is important to realize that the system cannot be considered to be secured until the operating system has first been secured. If the operating system is not secured, Exchange functionality might be secure but the platform as a whole will be vulnerable.
- $\Box$  Ensure that all relevant operating system security patches have been applied.
- $\Box$  Ensure that all relevant Exchange security patches have been applied.
- $\Box$  Exchange Administrator should require a User's network/domain username to be different than their email alias. If a malicious user has access to your email address, they would also have a valid network/domain username to conduct malicious activity.
- $\Box$  Subscribe to the Windows Security mailing list at: <http://www.microsoft.com/technet/security/bulletin/notify.mspx>
- $\Box$  Visit and implement appropriate recommendations at the vendor's web site: http://technet.microsoft.com/en-us/library/aa996775.aspx
- $\Box$  Because the recommendations in this document yield a Specialized Security - Limited Functionality posture, it is essential that the administrator:
	- $\Box$  Carefully review the recommendations to ensure that they are not disabling functionality that is required by their enterprise.
	- $\Box$  Test the settings in a non-production environment before deployment.
- $\Box$  The recommended settings only increase security. It is essential to continually monitor the latest in best security practices.

## <span id="page-11-0"></span>*1.2. Exchange Edge vs. Hub Transport*

Exchange 2007 supports Edge and Hub server architectures. The Edge server is a server running Exchange 2007 that does not host mailboxes or public folder stores.

The Edge server forwards client requests to the Hub server for processing. Mailboxes and/or public folder stores are hosted on the Hub server(s) that are running Exchange 2007. The advantages of using front-end/back-end server topology are as follows:

- $\Box$  A single namespace for each user.
- $\Box$  Offload processing.
- $\Box$  Strengthened security: Edge servers can be positioned as the single point of access and located after a firewall(s).
- $\Box$  Scalability: As an enterprise expands, adding additional role server can assist in the expansion as well as address load balancing issues.

Figure 1 depicts the recommended Exchange Edge and Hub server architecture. In a real world environment, it is critical to place a firewall in front of each Edge machine. This adds an additional layer of protection between the Internet and the Edge servers. The recommended deployment of Edge servers involves separating each server from the Domain and using ADAM (Active Directory Application

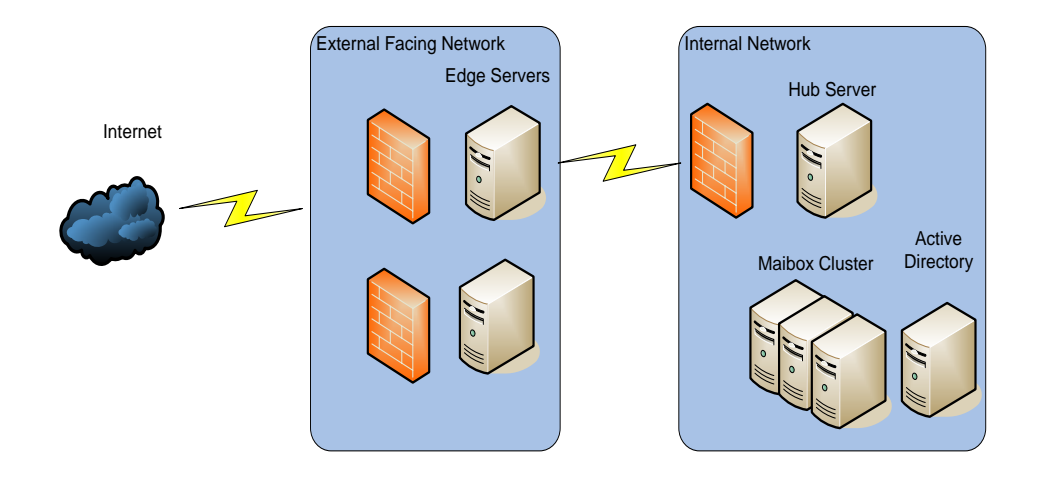

## <span id="page-11-1"></span>*1.3. Edge Server Management*

Edge servers are by nature internet facing devices, and thus privy to targeted attacks and possible compromise. A properly installed Edge server will only accept inbound SMTP (25 and 587), combining a proper Exchange configuration with a firewalling and filtering solution will reduce the attack surface of the Edge server considerably.

In smaller environments Edge transport servers should be deployed as workgroup members. The servers they are hosed on are meant to be deployed in a DMZ separate from the corporate network. As standalone systems they rely on ADAM (Active Directory Application Mode) for configuration and mail routing information. When deployed correctly Edge servers are entirely separate from the Windows infrastructure and rely on no internal Windows services. Joining the Edge server to the internal domain would require trust relationships be established between hosts on the internal network and internal services to be forwarded to the DMZ. This would defeat the purpose of deploying the Edge Server in the DMZ and aid an attacker in taking over the internal network in the case of an Edge server compromise.

For medium and large enterprises Edge server installations manual management and ADAM syncing is simply not an option. In larger environments a separate domain or forest should be created for the Edge servers residing in the DMZ that is only used for the management of the Exchange Edge Cluster. The list of administrators and users that are able to access and administer this tree should be controlled and audited on a periodic basis.

## <span id="page-12-0"></span>*1.4. Roles*

Exchange 2007 Servers can be configured to function with a specific role. Roles include Hub Transport, Client Access, Edge Transport, Mailbox, Unified Messaging, or Management Tools Server. This paper provides security recommendations based on each of these roles. Table 1 identifies each role and their associated functions.

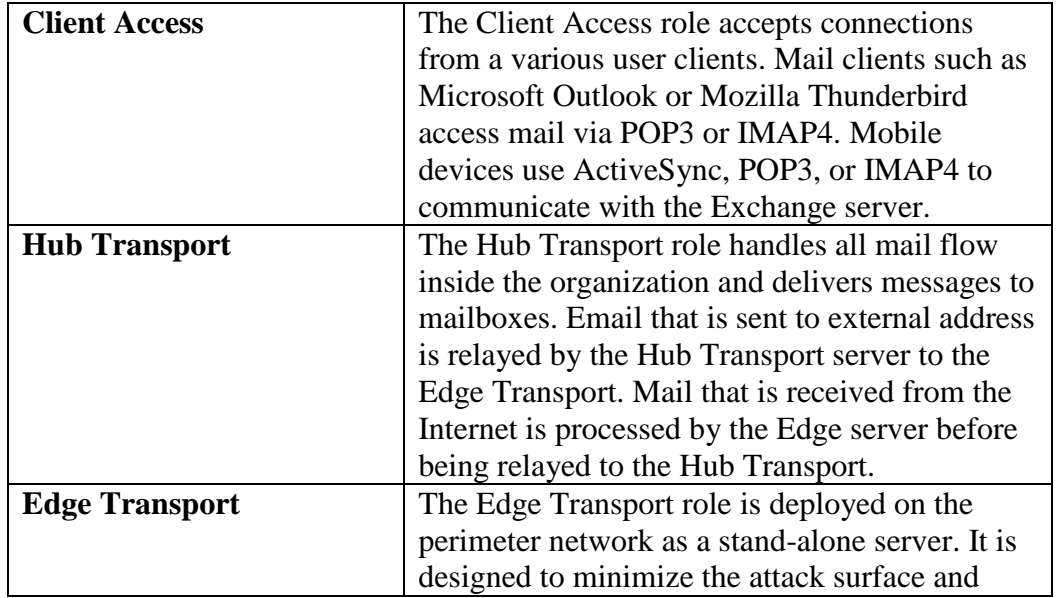

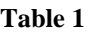

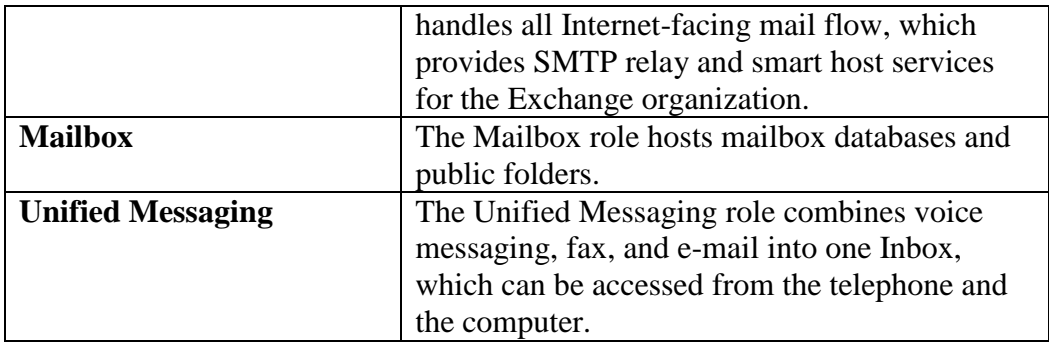

## <span id="page-13-0"></span>*1.5. Features*

**Exchange Management Console:** The Exchange Management Console is built on a set of snap-ins for the Microsoft Management Console. The EMC provides a graphic management Interface to Exchange Server 2007

**Exchange Management Shell:** The Exchange Management Shell provides administrators a command-line interface that they can use to administer Exchange 2007. Command line access makes management of Exchange easy with commandlets to manage nearly every aspect of Exchange 2007.

**ActiveSync:** ActiveSync is a service provided by Exchange Server 2007 that allows users to synchronize e-mail, calendaring, and contact information between the Exchange server and Windows supporting mobile devices, such as PDAs.

**Outlook Web Access (OWA):** OWA is a remote email client and a basic Exchange Server 2007 messaging service. OWA allows users to access mailboxes and folders using an Internet browser that is compliant with HTML 3.2 and JavaScript standards. The HTML standard provides drag and drop functionality, expandable folder hierarchies, HTML composition, toolbar tips and Kerberos authentication

**Public Folders:** Exchange Server 2007 supports public folders even though they have been de-emphasized. The purpose of public folders is to provide common access to messages and files. Files can be dragged and dropped into public folders for instant sharing. In addition, sorting rules can be applied to public folders to ensure items are arranged by name or date. Each server has one default public folder store (named the Public Folder Store) that supports the Public Folder tree. There can be up to five stores per storage group, and any number of the five stores may be public folders. Lastly, users can be granted access or denied access to specific public folders.

**Public Folder Tree:** Public Folder Trees are a group of public folders in a hierarchical structure. One tree can have multiple public folder stores. Each Exchange organization has one default public tree. Additional public folder trees can be created that users can access using Outlook Web Access.

**Mailbox Stores:** Mailbox Stores is a database for storing mailboxes in Exchange 2007. Mailbox stores hold data that is private to an individual and contain mailbox folders generated each time a new mailbox is created for an individual. Stores are located in storage groups. There can be up to five stores per storage group, and any number of the five stores may be mailbox stores. Each mailbox store has a set of transaction logs associated with it. These transaction logs provide detailed information of messages received and sent from a store in a storage group.

# <span id="page-15-0"></span>**2. Recommended Security Settings for Exchange Controls**

This chapter supplies control-specific Exchange guidance. (In this document, the term "control" refers to a specific parameter or setting through which the administrator configures the platform through the user-interface.)

Table 2 identifies the specific security recommendations. The information contained in the control table is the primary means by which the administrator can secure the Exchange platform. Several types of information are provided in the control table. The fundamental security-related information provided includes:

- The control name
- The recommended security setting for the control
- How the administrator can navigate through the user-interface or power shell to access that control

The following is an explanation of the column and row headings in the table.

#### **Column Headings:**

- **Reference** ID/ Number and Title associated with specific control for referencing purposes.
- **Roles** The role associated with the setting
- **Security Level (SL)** The security level associated with the setting: Legacy, Enterprise, or Special Security
- **Scorable/Reportable/Manual (SR)**—Identifies whether a control is ("scorable"), or whether the control value could only reported by a tool and not included in the assessment ("reportable"). Lastly, items that are marked "manual", means a tool could neither score nor report on the item.
- **GUI/SH**—Navigation path through the Exchange MC to locate the control setting and the name of the control as it appears in the MS Exchange Management Console. If no MC path is available an Exchange Shell Command is given.
- **Default** This list the out of the box default install setting in Exchange if any.
- **Suggested** —Suggested setting for the security benchmark.

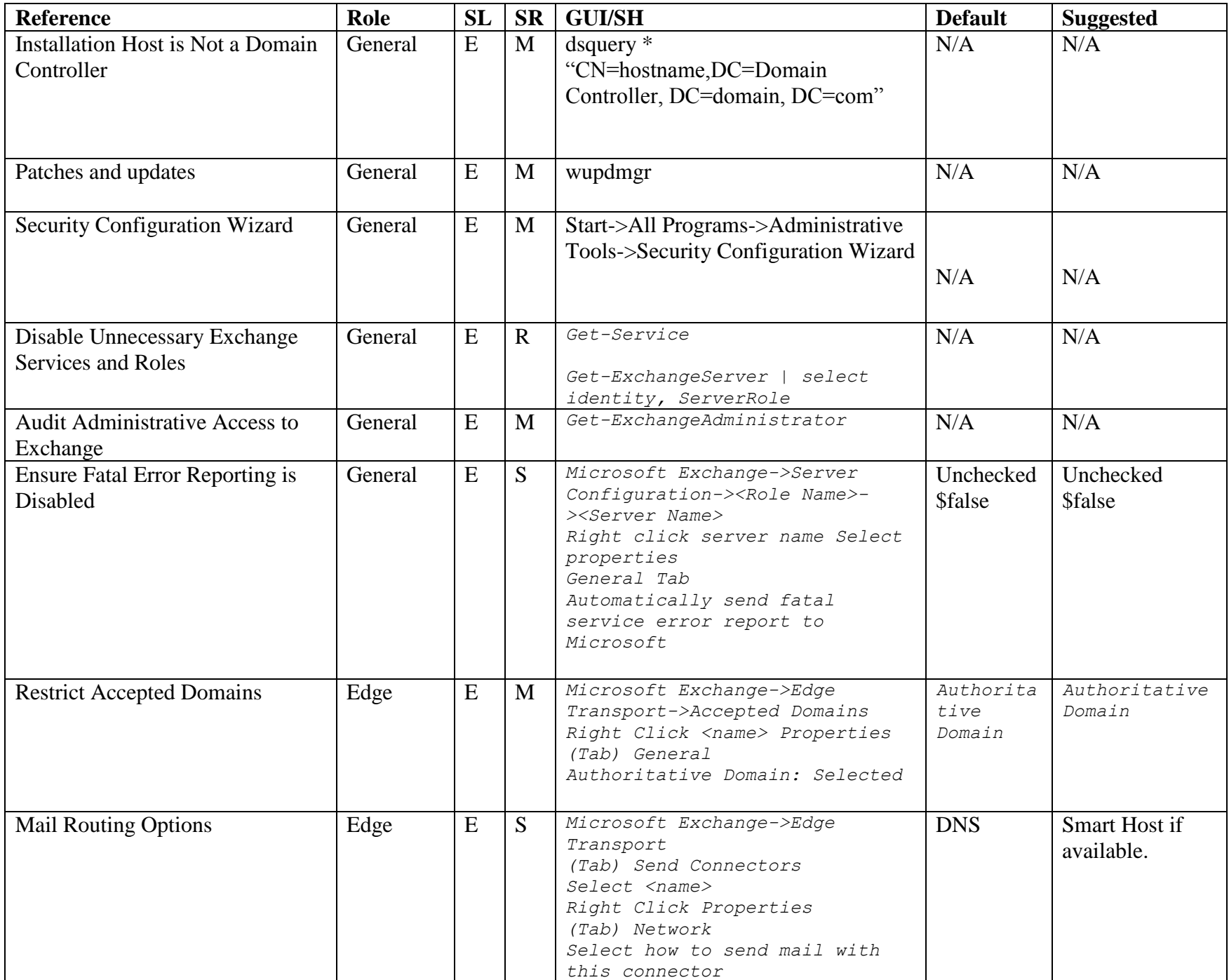

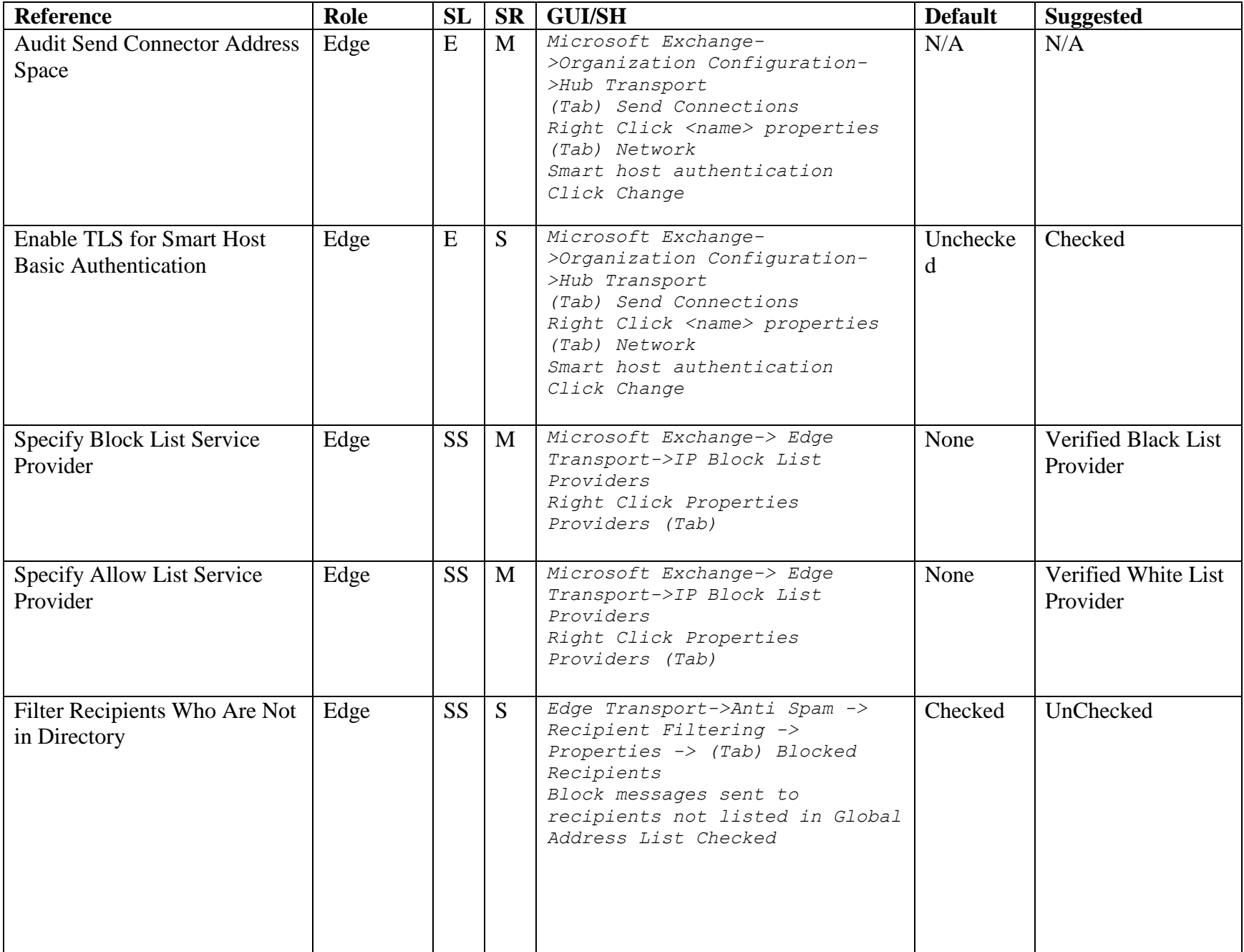

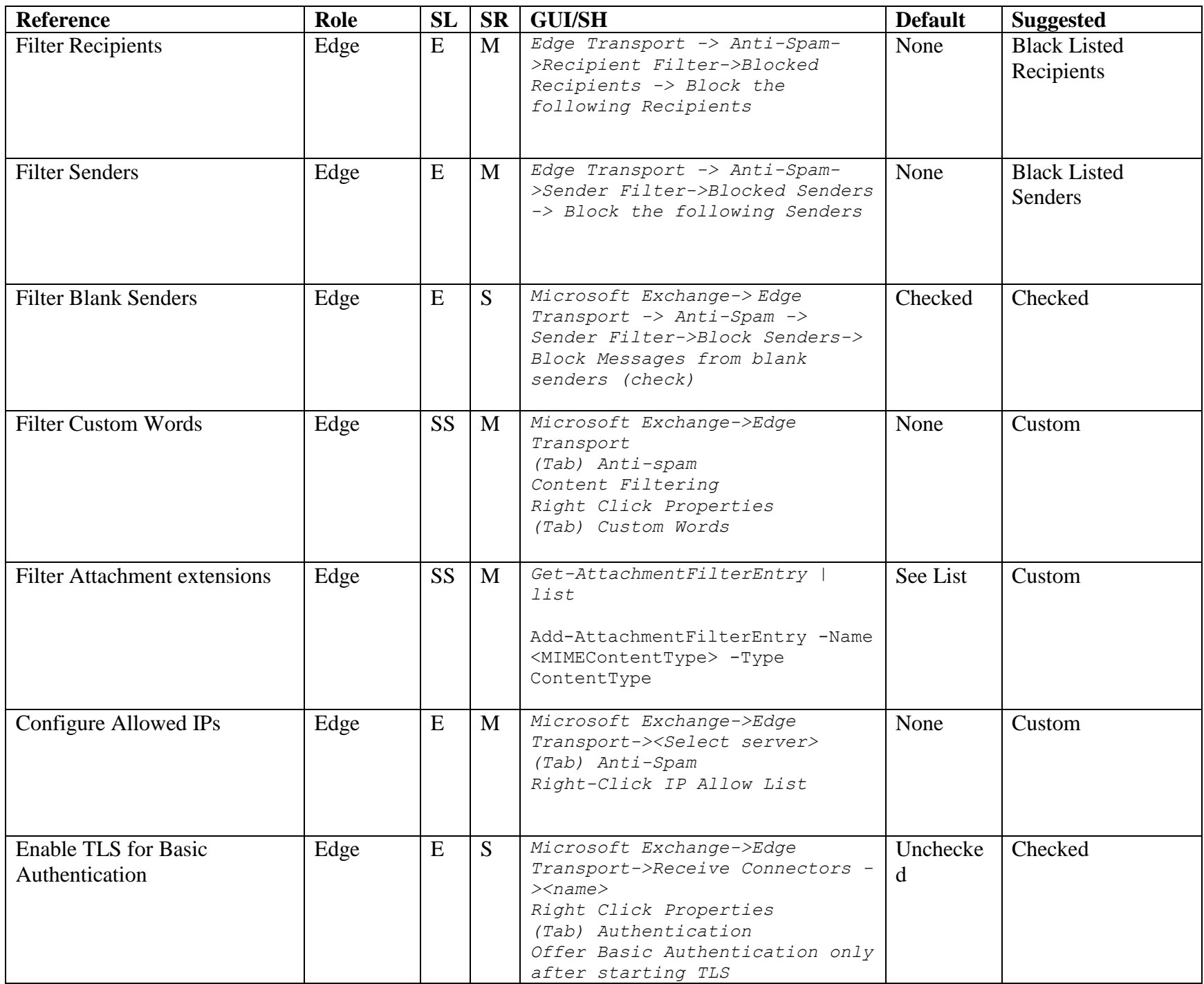

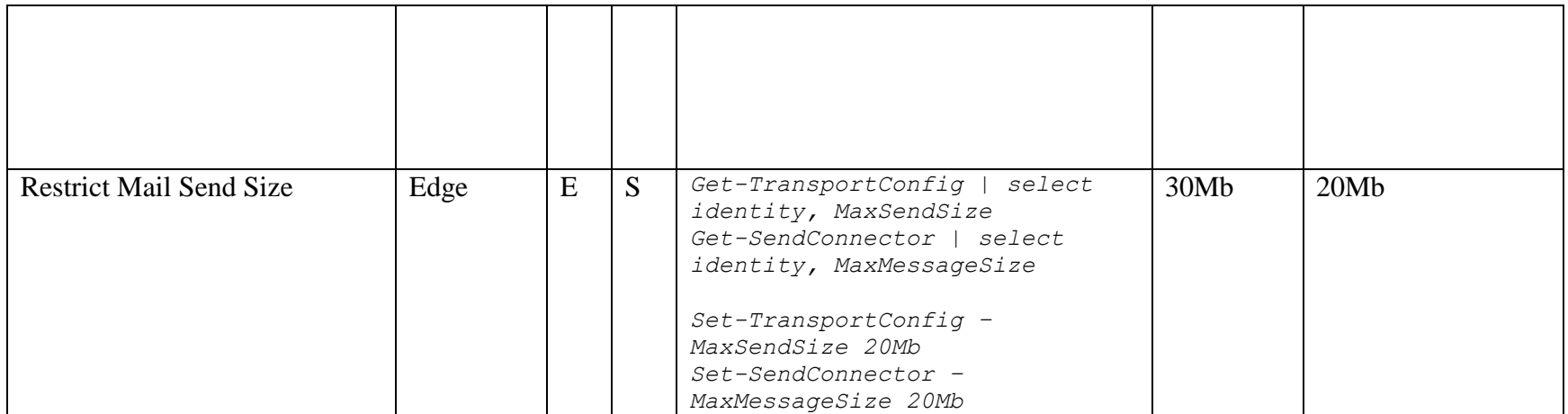

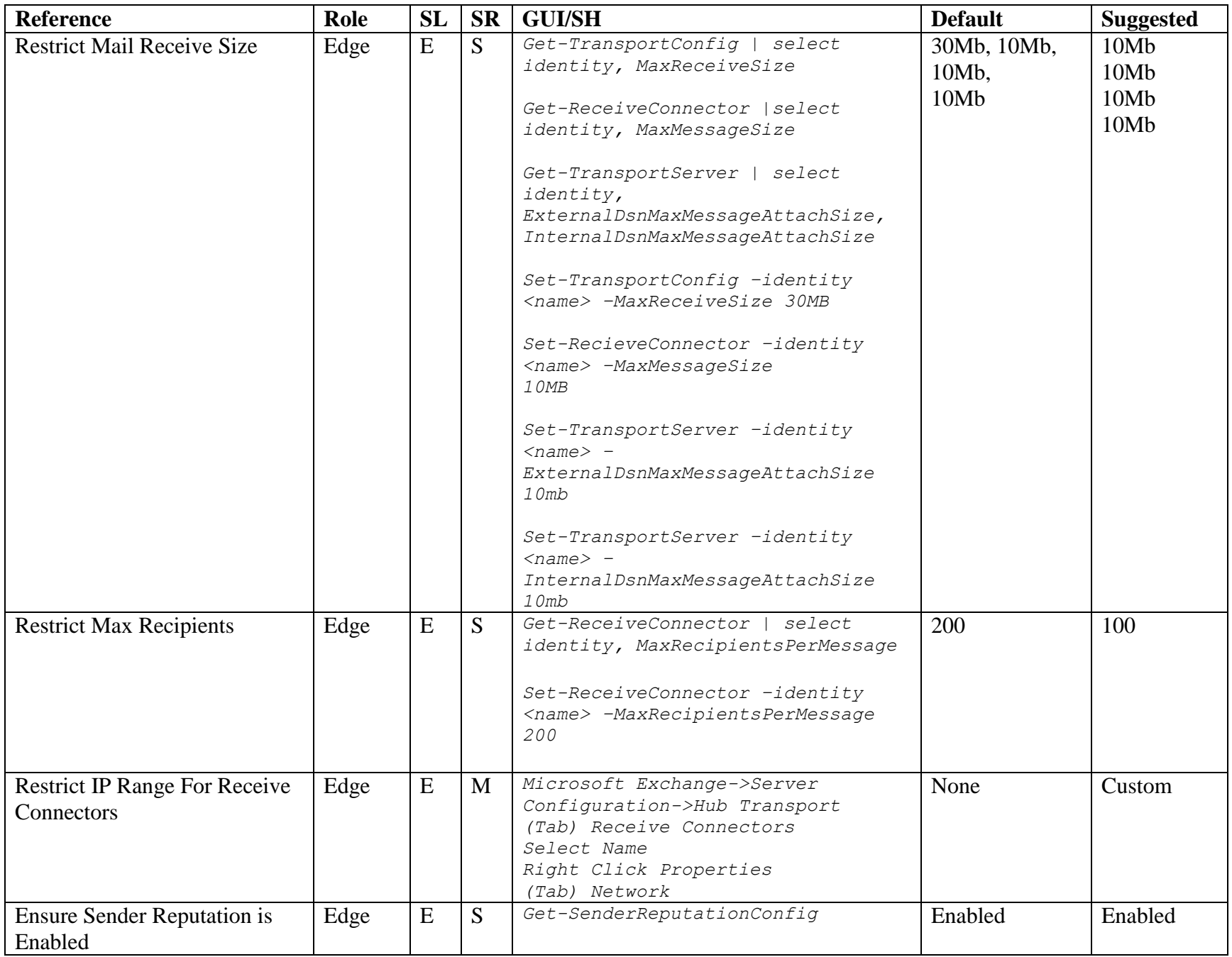

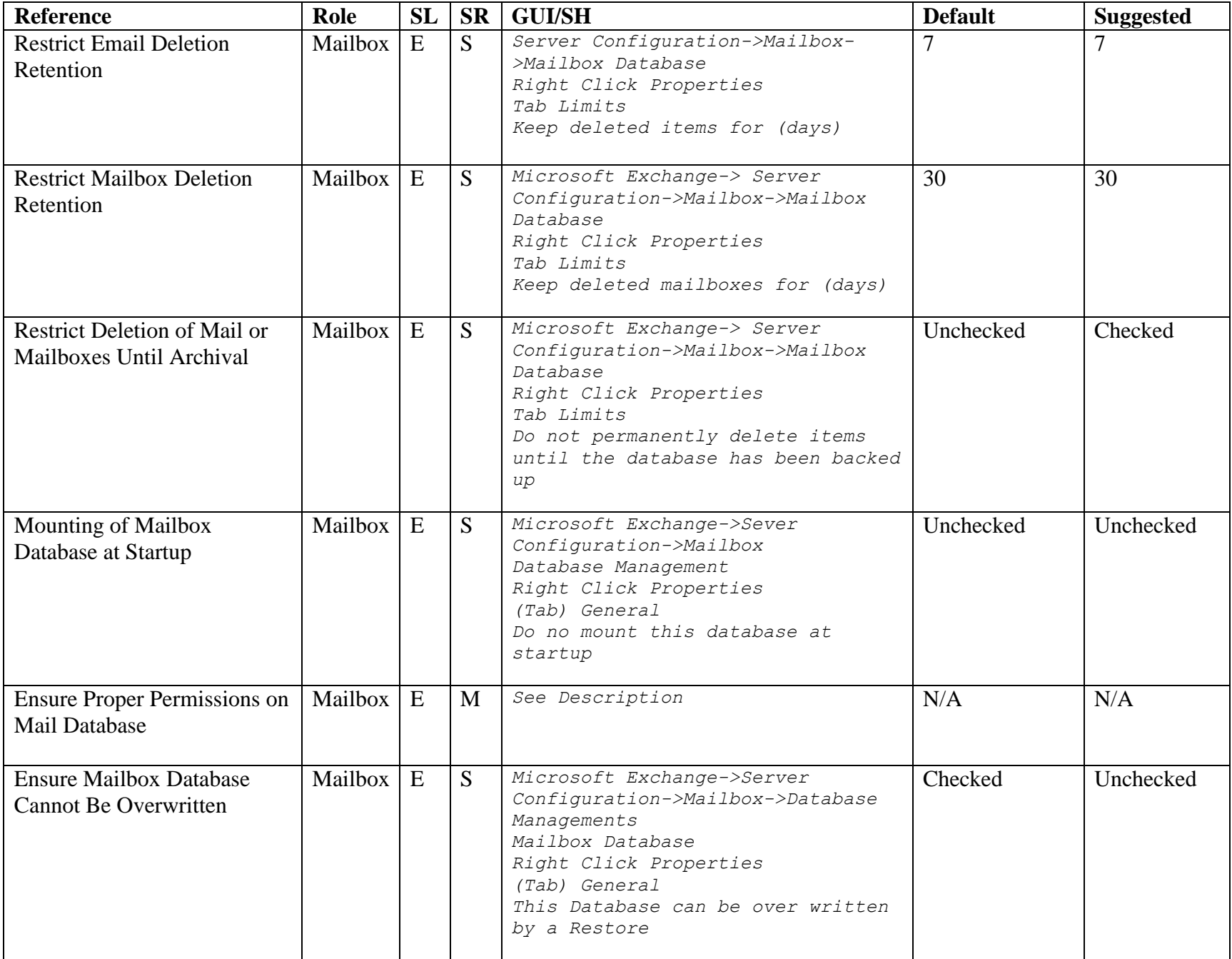

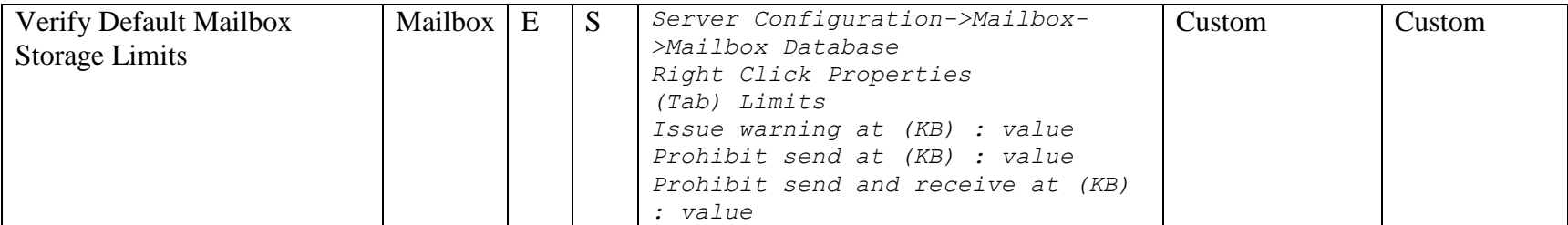

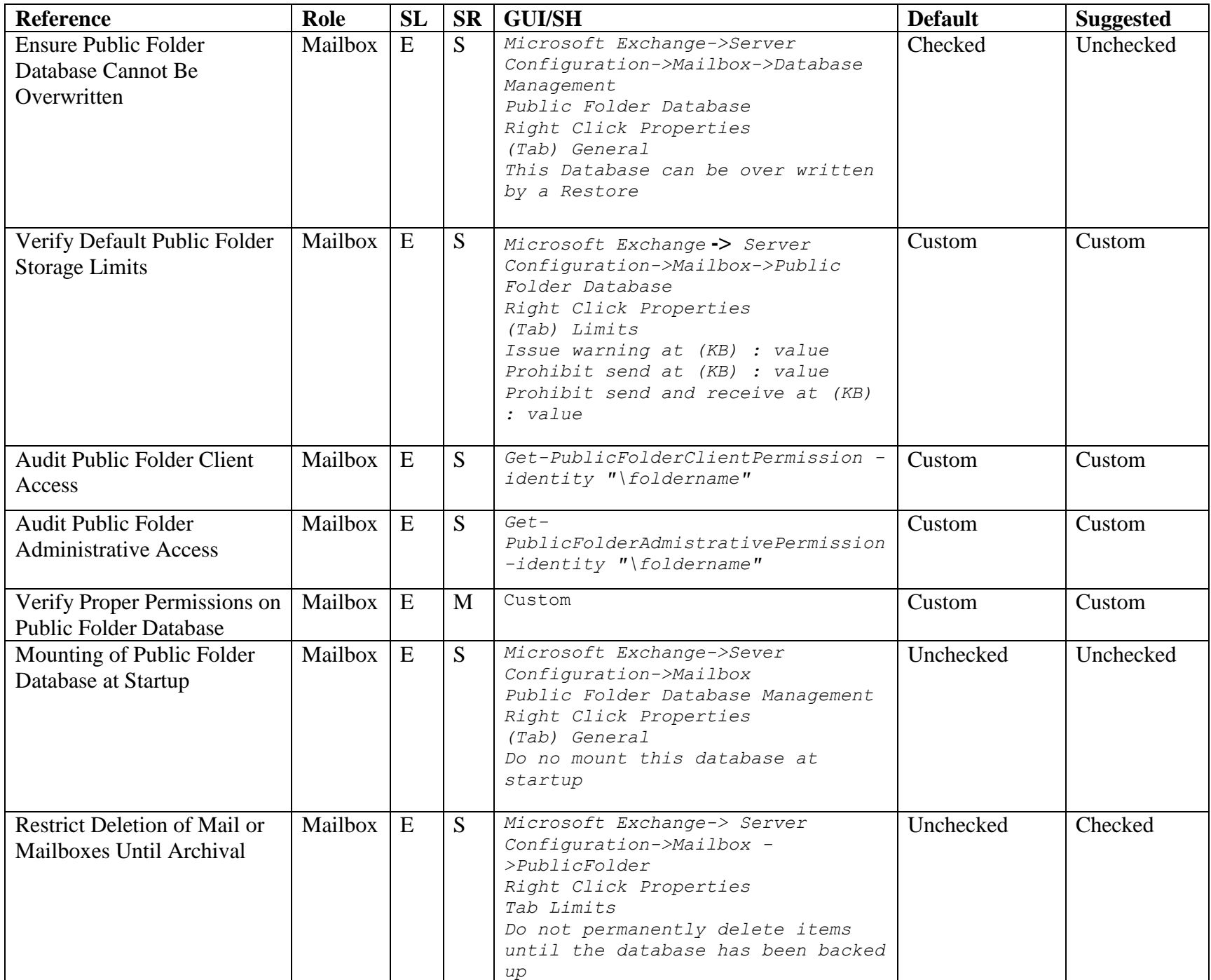

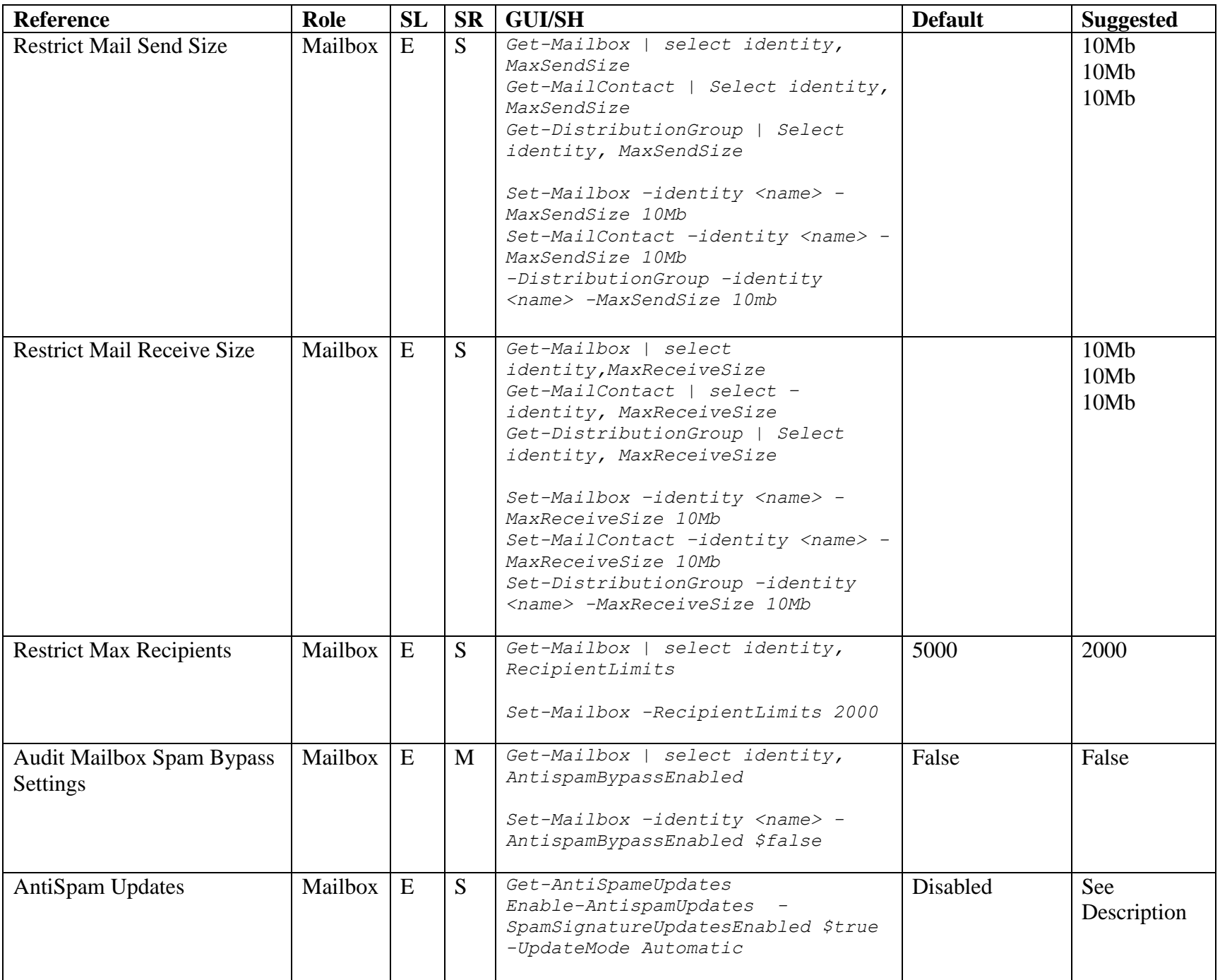

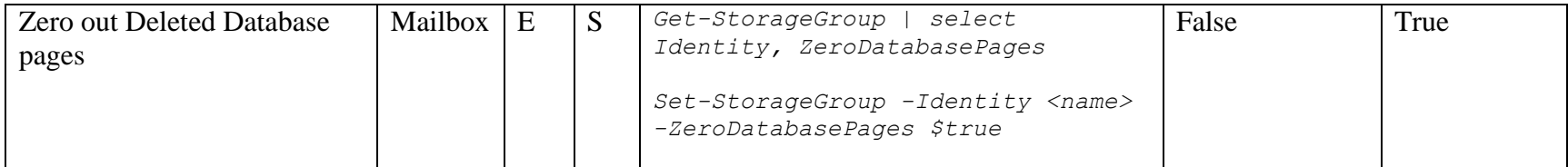

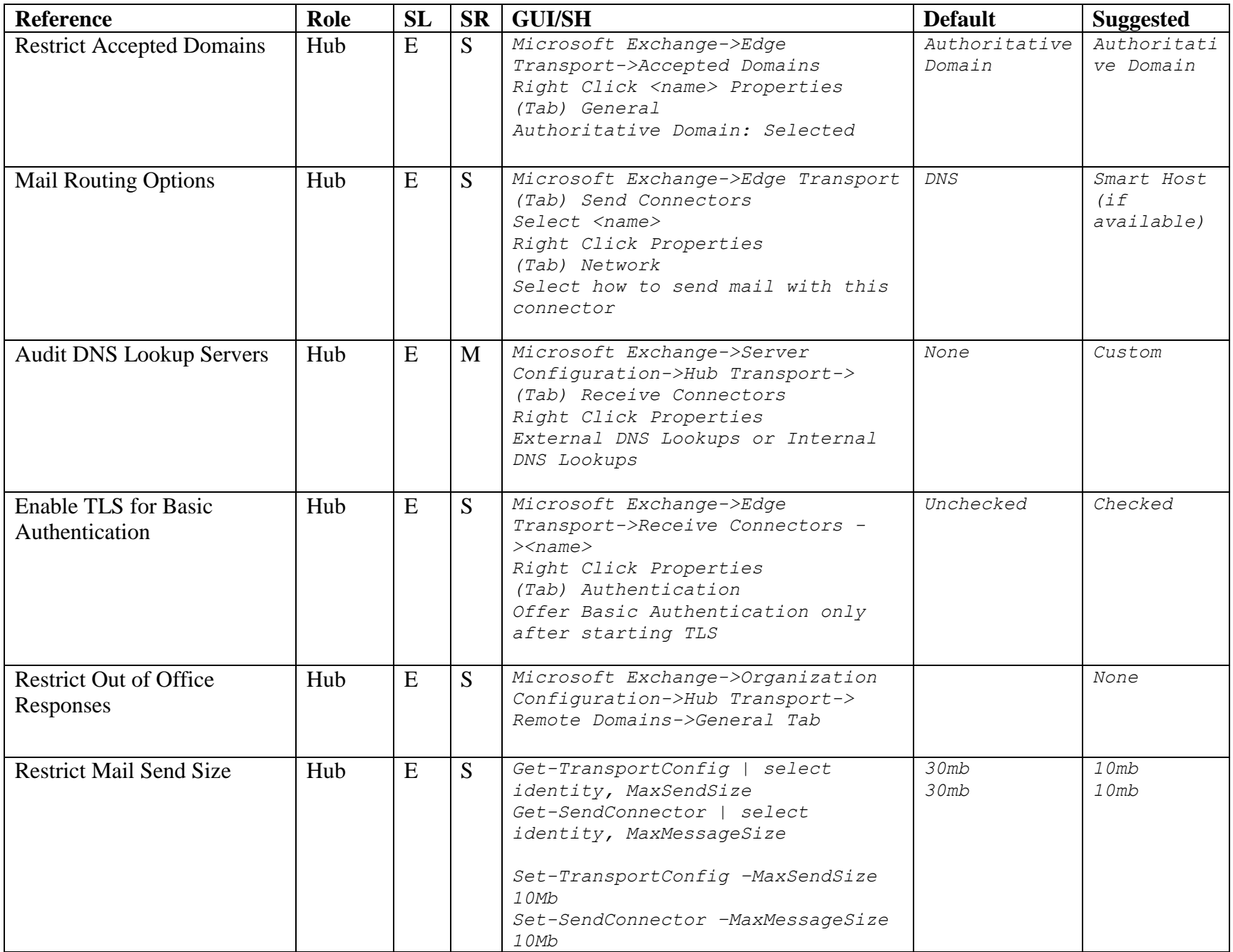

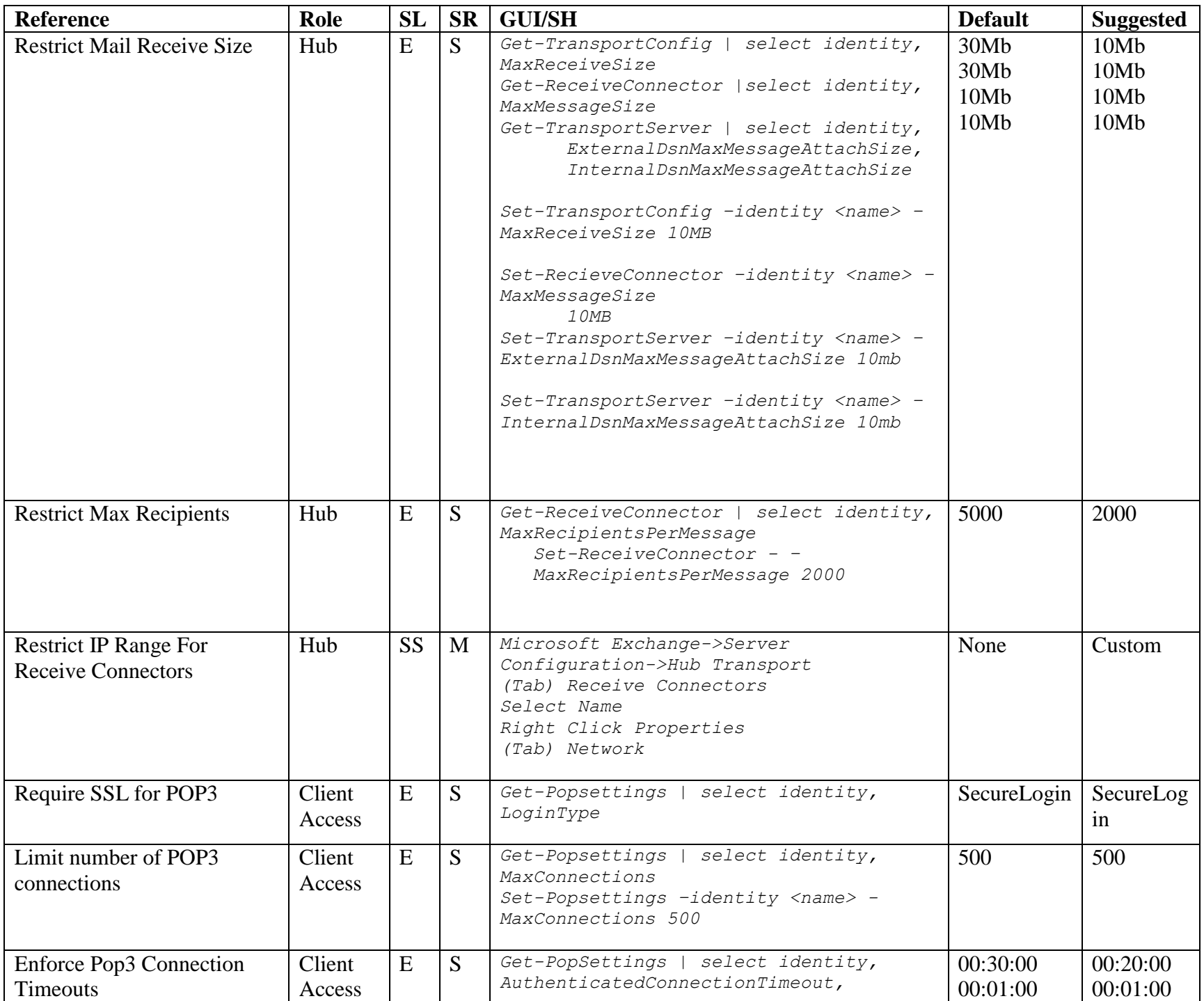

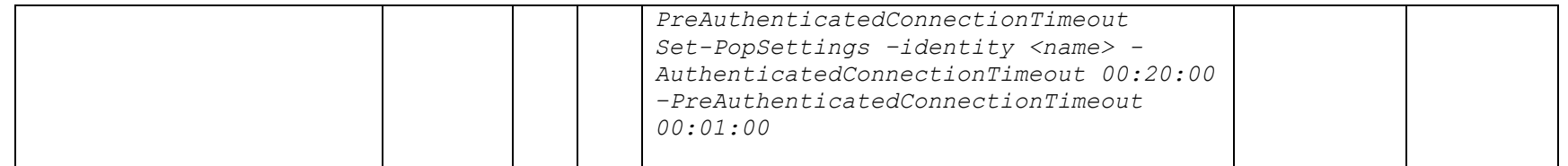

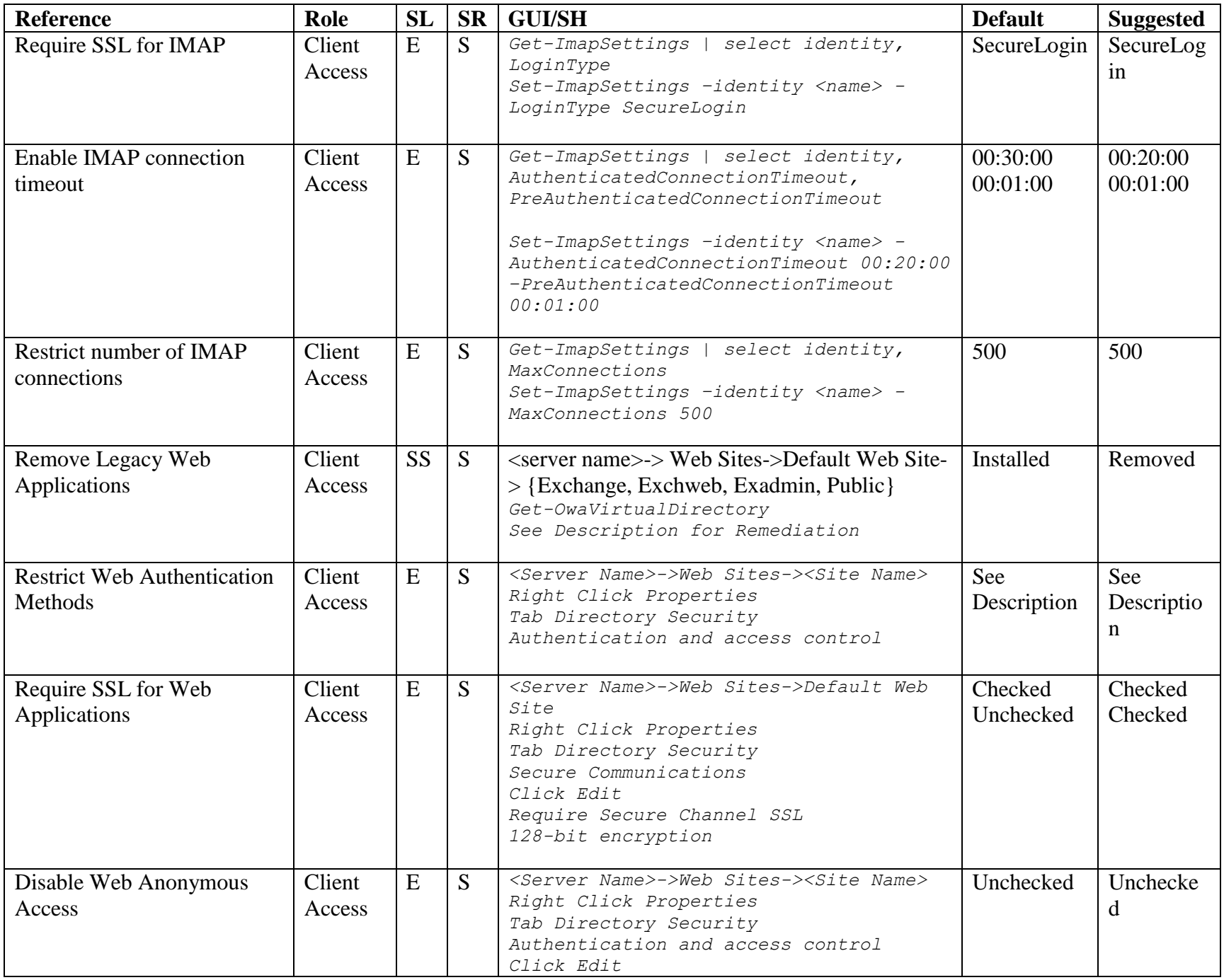

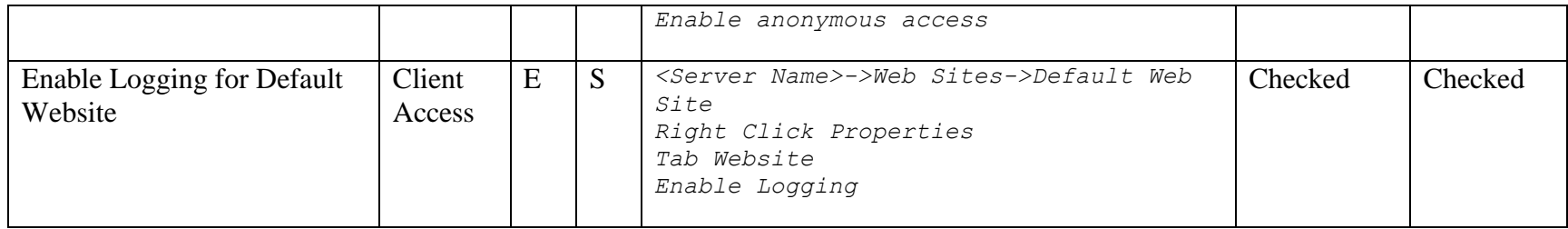

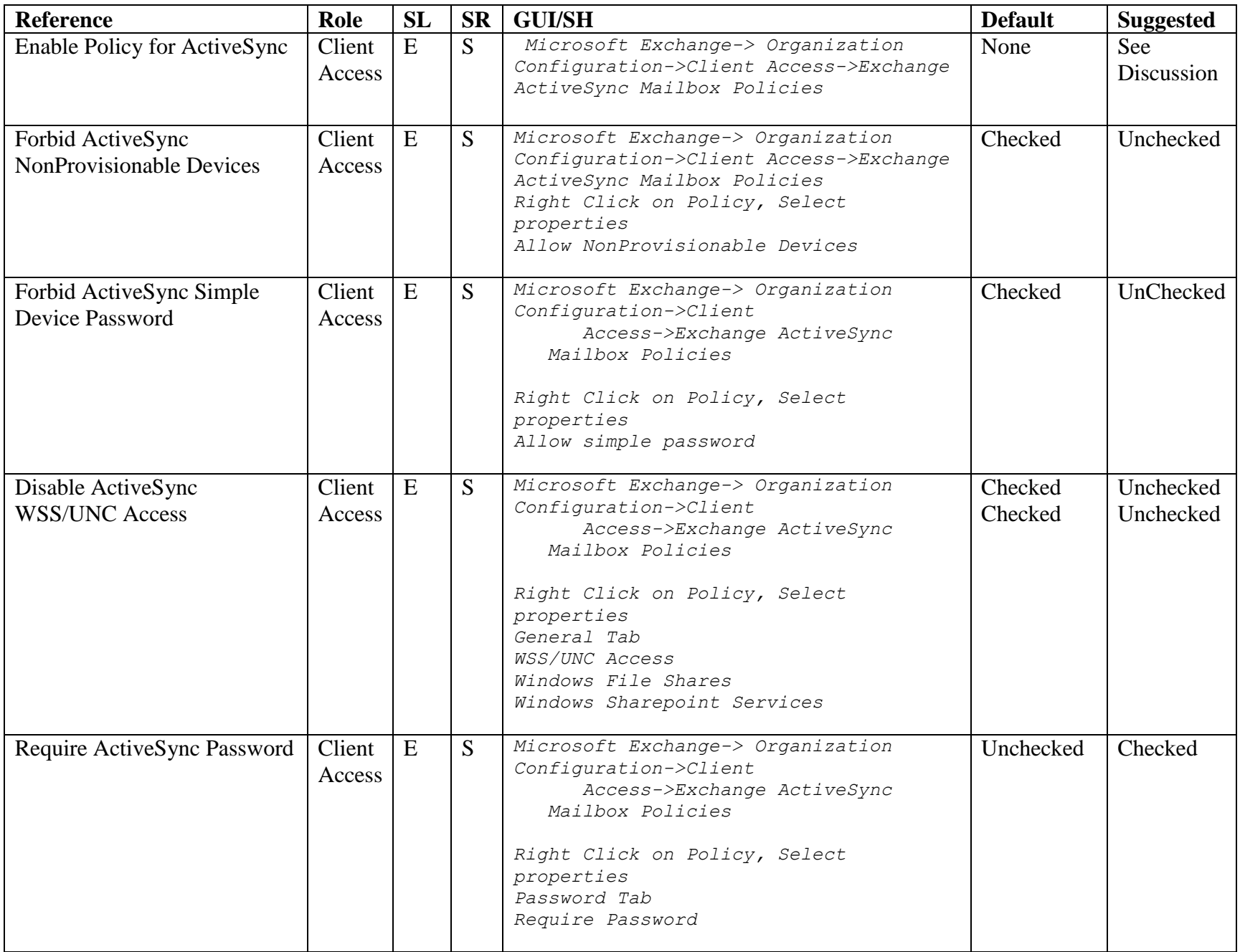

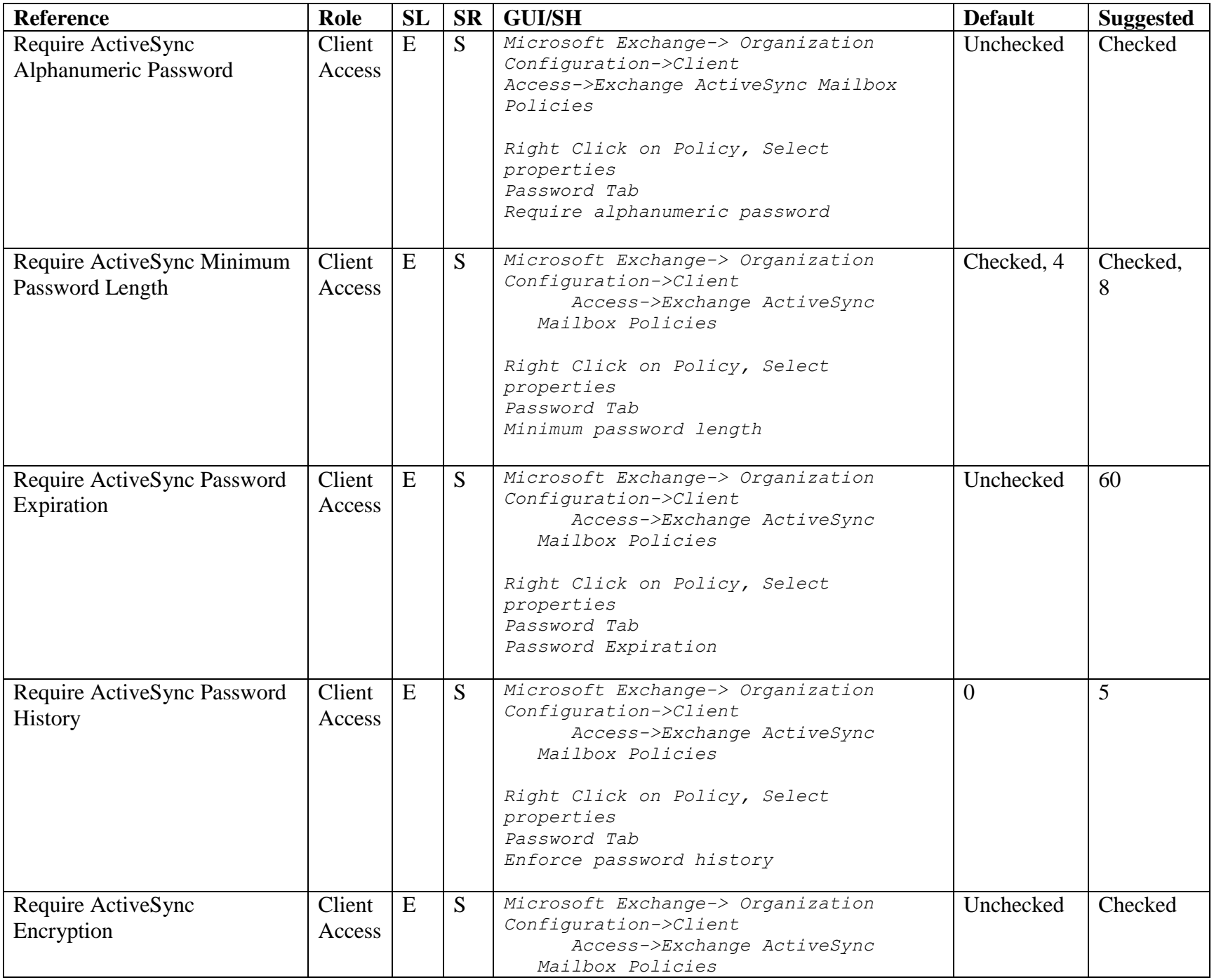

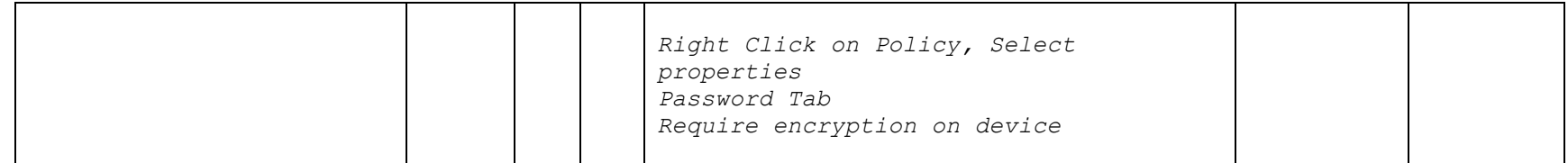

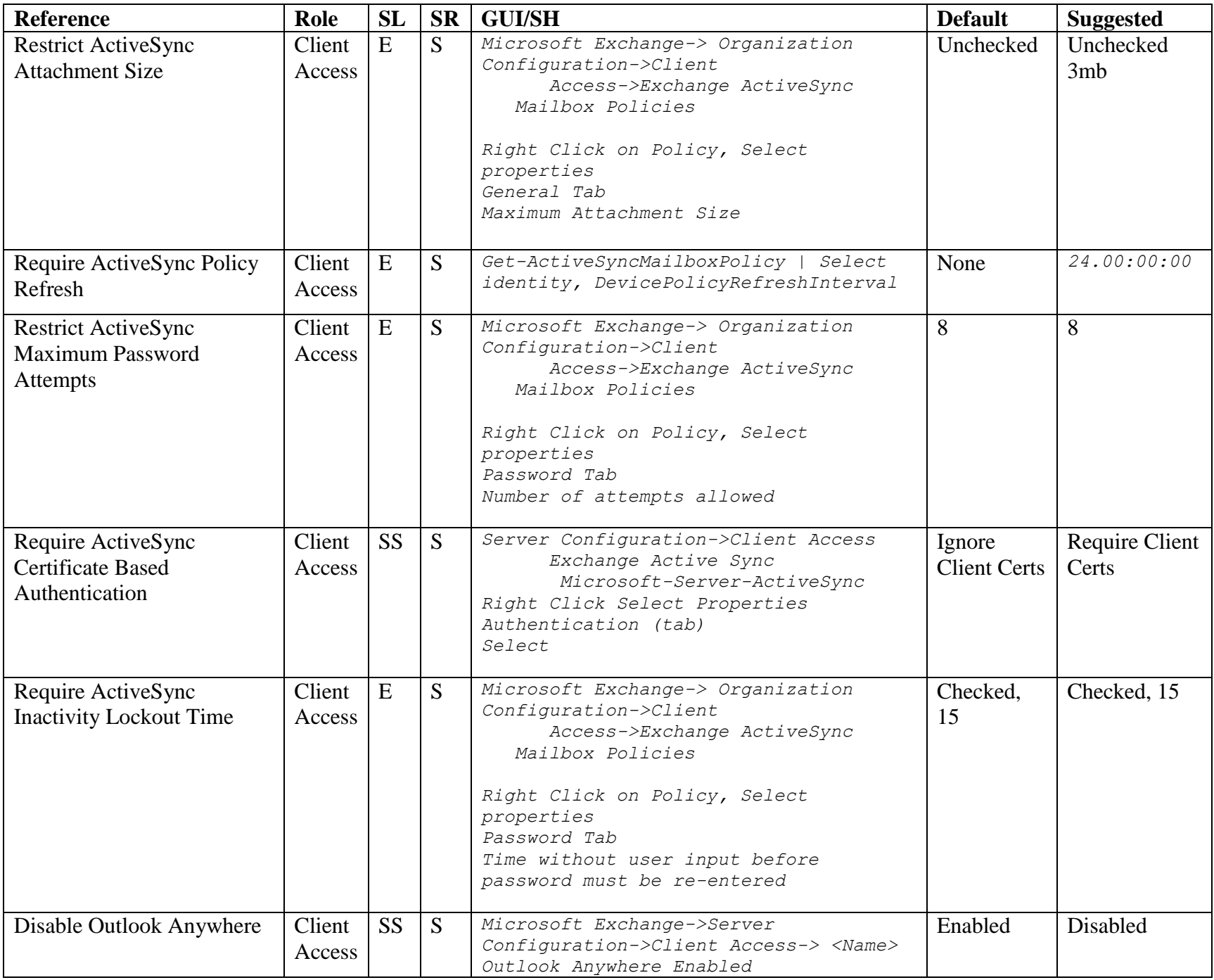

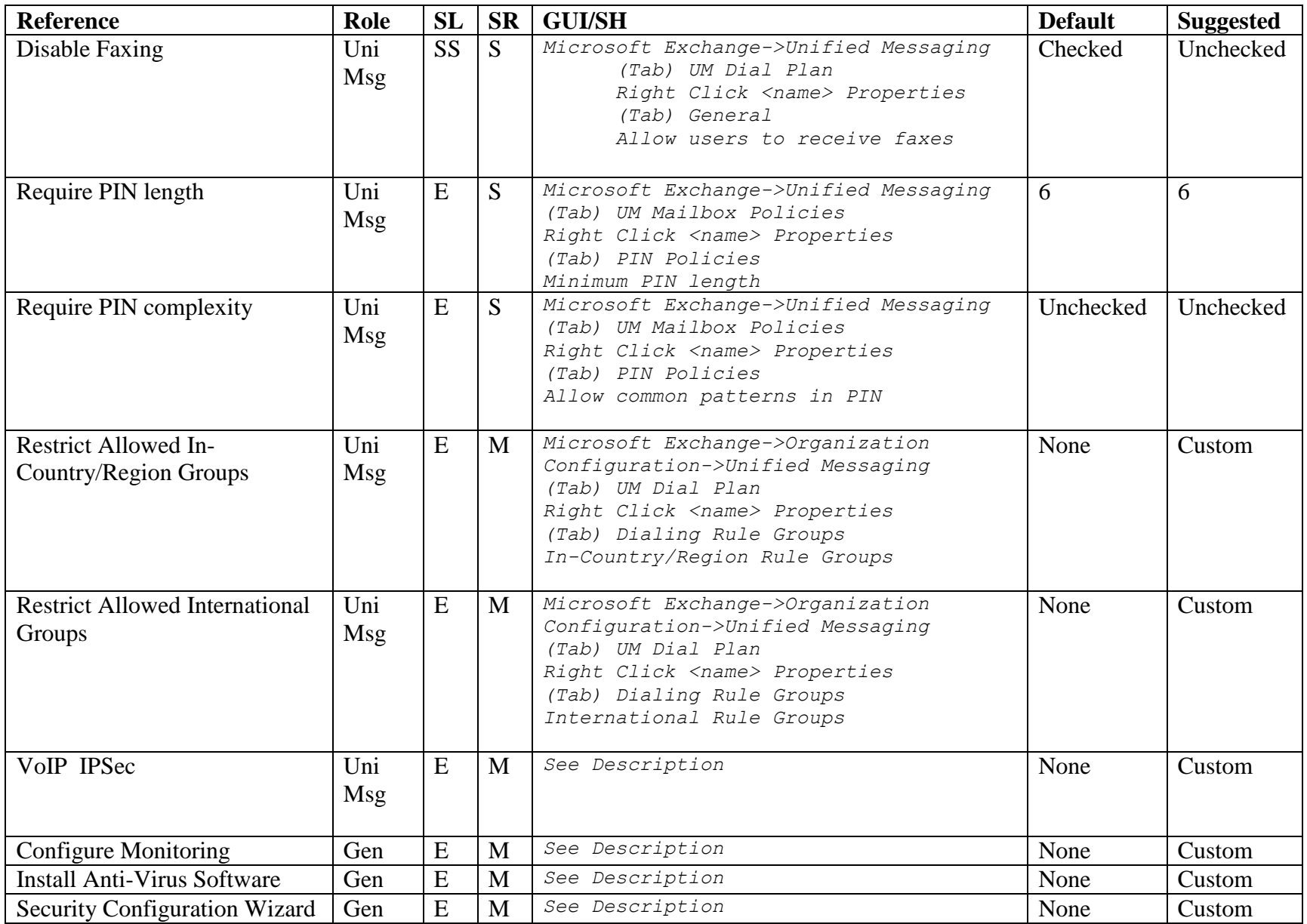
# **3.Pre-Installation and Installation Recommendations**

# *3.1. Installation Host is Not a Domain Controller*

**Description:** Installation of Exchange should never be performed on the same host as a domain controller.

**Rationale:** Installation of Exchange should be on a standalone server to reduce the attack surface and minimize possible damage done by a system compromise.

### **Recommendation Level:** Enterprise

**Audit:** dsquery \* "CN=hostname, DC=Domain Controller, DC=domain, DC=com"

**Remediation:** Select a different host for the installation of Exchange.

**Scoring Status:** Manual

# *3.2. Patches and Updates*

**Description:** Install all relevant patches and updates before installing Exchange 2007.

**Rationale:** Ensuring the integrity of the host and its services is integral to performing a secure Exchange installation and deployment. Make sure the Windows 2003 Server is fully up to date before installing Exchange 2007.

**Recommendation Level:** Enterprise

**Audit: Remediation:** Start->Run *wupdmgr*

**Scoring Status:** Manual

# *3.3. Security Configuration Wizard*

**Description:** Run the Microsoft Security Configuration Wizard to lock down the server Exchange is being installed on. The security configuration wizard should also be run **post installation**.

**Rationale:** The Security Configuration Wizard will create a security policy and reduce the attack surface of the Windows server.

### **Recommendation Level:** Enterprise

### **Remediation:**  Start->Control Panel->Add Remove Programs Click Add/Remove Windows Components Select Security Configuration Wizard Click next Click Finish

Start->All Programs->Administrative Tools->Security Configuration Wizard

**Scoring Status:** Manual

**Additional Resources:** <http://technet.microsoft.com/en-us/library/aa998208.aspx>

# *3.4. Disable Unnecessary Exchange Services and Roles*

**Description:** Remove all services and roles that the individual Exchange server does not require.

**Rationale:** Reducing the service list to only necessary services simplifies the administration complexity and reduces the attack surface of the Exchange server.

### **Recommendation Level:** Enterprise

### **Audit: EMShell >** *Get-Service* **EMShell >** *Get-ExchangeServer | select identity, ServerRole*

### **Remediation:**

**EMShell >** *Set-Service –name <name> -startupType Disabled*  **CMD >** *Setup.com /mode:uninstall /role:<server roles to remove>*

Role Names: HubTransport, ClientAccess, EdgeTransport, Mailbox, UnifiedMessaging, ManagementTools

**Scoring Status**: Reportable

**Additional Resources**: <http://technet.microsoft.com/en-us/library/bb124115.aspx>

# **4. All Roles**

# *4.1. Audit Administrative Access to Exchange*

**Description:** Restrict administrative access to Exchange to only necessary administrators.

**Rationale:** Allowing too many administrators or unrestricted administrative access to Exchange can result in a system instability or security compromise. Audit the Exchange administrator list to ensure that the least privileges required are assigned to each admin. This audit will be manual and different for each organization.

### **Recommendation Level:** Enterprise

**Audit:** 

**EMShell >** *Get-ExchangeAdministrator*

**Remediation:** 

**EMShell** *> Remove-ExchangeAdministrator –identity <name>* 

**Scoring Status:** Manual

**Additional Resources:** [http://technet.microsoft.com/en-us/library/36cc2315-2d5c-](http://technet.microsoft.com/en-us/library/36cc2315-2d5c-4c55-9b7c-e6058c9ad83e.aspx)[4c55-9b7c-e6058c9ad83e.aspx](http://technet.microsoft.com/en-us/library/36cc2315-2d5c-4c55-9b7c-e6058c9ad83e.aspx)

# *4.2. Ensure Fatal Error Reporting is Disabled*

**Description:** Restrict sending error reports to Microsoft in the case of a fatal error.

**Rationale:** This feature controls whether debugging messages are sent to Microsoft whenever a system error is detected. While no sensitive information is sent in the debugging report, the act of sending the report can provide system stability information to attackers. It is disabled by default and should be left as such. If a reoccurring problem occurs that requires Microsoft support enable this feature long enough to collect the report and disable it after.

### **Recommendation Level:** Enterprise

### **Audit:**

**EMC >***Microsoft Exchange->Server Configuration-><Role Name>- ><Server Name> Right click server name Select properties General Tab Automatically send fatal service error report to Microsoft*

### **Remediation:**

**EMC** *> Microsoft Exchange->Server Configuration-><Role Name>- ><Server Name> Right click server name Select properties General Tab Automatically send fatal service error report to Microsoft : unchecked*

**Scoring Status:** Scorable

# **5.Edge Transport Role**

# *5.1. Restrict Accepted Domains*

**Description:** Accepted domains for which this Exchange will route and or relay email for.

**Rationale:** Exchange should only route mail for which it is both the authoritative domain and the users/mailboxes are present in the organization. Allowing external mail routing on an Edge Transport role opens the Exchange server to both spam abuse and malicious activity. Authoritative Domain is selected by default and should be kept in this configuration. For more information on alternative configurations see the Additional Resources section.

### **Recommendation Level:** Enterprise

### **Audit:**

```
EMC-> Microsoft Exchange->Edge Transport->Accepted Domains
Right Click <name> Properties
(Tab) General 
Authoritative Domain: Selected
```
### **Remediation:**

```
EMC-> Microsoft Exchange->Edge Transport->Accepted Domains
Right Click <name> Properties
(Tab) General 
Authoritative Domain: Selected
```
**Scoring Status:** Manual

**Additional Resources:** <http://technet.microsoft.com/en-us/library/bb124423.aspx>

# *5.2. Mail Routing Options*

**Description:** This controls whether the SMTP connector routes its messages through simple DNS lookups (forming outbound connections to whichever host its routing table prefers) or whether it should use a Smart host

**Rationale:** Selecting "Smart host" means that all outbound messages through this connector will pass through a single server. This allows hardening to be applied to this single point rather than at multiple locations throughout your network. As such, the Smart host provides many of the advantages of a proxy server (and, indeed, could be the same machine). The only exception to this recommendation is when one is

configuring the external SMTP server. Since such a host would have no more outward facing computer to forward its messages to, it cannot be configured to use a Smart host, it should simply use DNS. Smart hosts may be chained together, but care must be taken that the chain is not cyclic or outbound mail will never travel beyond the Smart hosts.

### **Recommendation Level:** Enterprise

### **Audit:**

```
EMC-> Microsoft Exchange->Edge Transport 
(Tab) Send Connectors 
Select <name>
Right Click Properties 
(Tab) Network 
Select how to send mail with this connector
```
### **Remediation:**

```
EMC-> Microsoft Exchange->Edge Transport 
(Tab) Send Connectors 
Select <name>
Right Click Properties 
(Tab) Network 
Select hot to send mail with this connector
Select Route mail though the following smart hosts 
Click Add
Add Smart hosts as necessary.
```
### **Scoring Status:** Scorable

# *5.3. Audit Send Connector Address Space*

**Description:** The send connector will only route email for a specific approved list of domains and sub-domains.

**Rationale:** A send connector will route mail for various sub domains allowing too general a list or other domains can result in server or relaying abuse. Manually check to ensure the send connector is only routing for approved address spaces.

### **Recommendation Level:** Enterprise

# **Audit:**

```
EMC-> Microsoft Exchange->Organization Configuration->Hub 
Transport 
(Tab) Send Connections
Right Click <name> properties 
(Tab) Network 
Smart host authentication 
Click Change
```
**Remediation:** 

**EMC->** *Microsoft Exchange->Edge Transport*

**Scoring Status:** Manual

# *5.4. Enable TLS for Smart Host Basic Authentication*

**Description:** If basic authentication must be used with smart host authentication require that TLS be enabled for the transport of the credentials. Whenever it is possible Smart host authentication should be done via Exchange Authentication or IPSec.

**Rationale:** Basic authentication passes credentials encoded and not encrypted across the network an attacker can trivially intercept the credentials and decode them. Requiring TLS ensures the security of the credential is maintained in transit.

**Recommendation Level:** Special Security

### **Audit:**

```
EMC-> Microsoft Exchange->Organization Configuration->Hub 
Transport 
(Tab) Send Connections
Right Click <name> properties 
(Tab) Network 
Smart host authentication 
Click Change
```
### **Remediation:**

```
EMC-> Microsoft Exchange->Organization Configuration->Hub 
Transport 
(Tab) Send Connections
Right Click <name> properties 
(Tab) Network 
Smart host authentication 
Click Change
Select Basic Authentication over TLS
```
**Scoring Status:** Scorable

**Additional Resources:** <http://technet.microsoft.com/en-us/library/bb124423.aspx>

# *5.5. Specify Block List Service Provider*

**Description:** Configure a block list service provider to automatically update IP block lists.

**Rationale:** Block list providers update lists of known compromised or malicious email servers. Filtering known hostile email providers helps protect the Exchange infrastructure and users from viruses, spam, phishing, and other email based attacks

**Recommendation Level:** Special Security

### **Audit:**

```
EMC-> Microsoft Exchange-> Edge Transport->IP Block List 
Providers
Right Click Properties
Providers (Tab)
```
**EMShell >** *Get-IPBlockListProvidersConfig*

#### **Remediation:**

```
EMC-> Microsoft Exchange-> Edge Transport-> Providers (Tab)-> Add
 Fill in Provider Name, Lookup Domain, Custom Error message 
      Click Ok
```
**EMShell >** *Add-IPBlockListProvider –Name <name> –LookupDomain Example.com -Enabled \$true -RejectionResponse "Example response"*

**Scoring Status:** Manual

### *5.6. Specify Allow List Service Provider*

**Description:** The allow list will white list which servers are able to communicate with the edge transport domain. This list will bypass the blacklist routing the email to its proper destination.

**Rationale:** Allowing specific servers as exceptions to the block rules can help performance and mail flow. However, this can also be dangerous configuring a white list provider should only be used when the integrity of the list is verified or the list is run internally. Examples of server to be white listed are other internal email servers, a branch corporate offices and/or partner. This will be organizational dependent and filters may not exist or be needed in some cases.

**Recommendation Level:** Special Security

```
Audit: 
  EMC-> Microsoft Exchange-> Edge Transport->IP Block List 
   Providers
  Right Click Properties
  Providers (Tab)
```
**EMShell >** *Get-IPAllowListProvidersConfig*

### **Remediation:**

**EMC->** *Microsoft Exchange-> Edge Transport-> Providers (Tab)-> Add Fill in Provider Name, Lookup Domain*

**EMShell >** *Add-IPAllowListProvider –Name <name> –LookupDomain Example.com -Enabled \$true*

### **Scoring Status:** Manual

# *5.7. Filter Recipients Who Are Not in Directory*

**Description:** Filter email that is sent to a recipient that does not exist in the Exchange directory.

**Rationale** Exchange 2007 has a built in tar pitting functionality for recipient connections. The default tar pitting combined with other built in defense mechanisms Connection Filtering and Sender Reputation slow down account harvesting.

It should be noted that this feature can be used by external entities to determine whether a particular user exists in the Active Directory domain. By monitoring whether or not messages are filtered, an external entity could build a list of known accounts on the system. To prevent this disclosure of information, it is recommended that this feature not be employed.

Consequently, disabling this setting also disables the default Exchange 2007 tar pitting of invalid recipients allowing an attacker to send more requests to the server generating Non Delivery Reports. The NDRs allow an attacker to harvest accounts by looking at the intersection of NDRs vs. requests sent.

If this setting is disabled other actions in the Recipient Filtering should be taken to slow down or restrict the number of emails an external mailer can send to the Exchange server. For more information see the Technical resources section.

This option is considered a special security setting.

### **Recommendation Level:** Special Security

### **Audit:**

```
EMC-> Edge Transport->Anti Spam -> Recipient Filtering -> 
Properties -> (Tab) Blocked Recipients
Block messages sent to recipients not listed in Global Address 
List
```
**EMShell >** *Get-RecipientFilterConfig | select identity,* 

*RecipientValidationEnabled*

### **Remediation:**

```
EMC-> Edge Transport->Anti Spam -> Recipient Filtering -> 
Properties -> (Tab) Blocked Recipients
Uncheck Block messages sent to recipients not listed in Global 
Address List
```

```
EMShell > Set-RecipientFilterConfig –identity <name> -
RecipientValidationEnabled 0
```
### **Scoring Status:** Manual **Technical Resources:**

**<http://technet.microsoft.com/en-us/library/aa998898.aspx> <http://technet.microsoft.com/en-us/library/bb123891.aspx>**

### *5.8. Filter Recipients*

**Description:** Filter any email sent to the recipients on the filter list.

**Rationale:** If this filter is enabled, any messages sent to a filtered recipient will be dropped early in the transmission process. This filter will be organizational dependent and filters may not exist or be needed in some cases.

### **Recommendation Level:** Enterprise

### **Audit:**

**EMC->** *Edge Transport -> Anti-Spam->Recipient Filter->Blocked Recipients -> Block the following Recipients* 

**EMShell >** *Get-RecipientFilterConfig | select BlockedRecipients*

### **Remediation:**

**EMC->** *Edge Transport -> Anti-Spam->Recipient Filter->Blocked Recipients -> Block the following Recipients*  Add Recipients that should be filtered.

```
EMShell > Set-RecipientFilterConfig -BlockedRecipients
{email@domain1.com, email2@domain2.com}
```
### **Scoring Status:** Manual

### *5.9. Filter Senders*

**Description:** Filter any email sent by the following addresses.

**Rationale:** If this filter is enabled, any messages sent by a filtered sender will be dropped early in the transmission process. This filter will be organizational dependent and filters may not exist or be needed in some cases.

### **Recommendation Level:** Enterprise

### **Audit:**

```
EMC-> Edge Transport -> Anti-Spam->Sender Filter->Blocked Senders
-> Block the following Senders
```
**EMShell >** *Get-SenderFilterConfig | select BlockedSenders*

### **Remediation:**

```
EMC-> Edge Transport -> Anti-Spam->Senders Filter->Blocked 
Recipients -> Block the following Senders
Add Senders that should be filtered.
```
**EMShell >** *Set-SenderFilterConfig -BlockedSenders [{email@domain1.com,](mailto:%7bemail@domain1.com) [email2@domain2.com}](mailto:email2@domain2.com)* 

**Scoring Status:** Manual

### *5.10. Filter Blank Senders*

**Description:** Block message with a blank sender.

**Rationale:** Email with a blank senders is commonly spam or malicious. These emails should be dropped early in the transmission process.

### **Recommendation Level:** Enterprise

### **Audit:**

**EMC->** *Edge Transport -> Anti-Spam -> Sender Filter->Block Senders-> Block Messages from blank senders (check)*

**EMShell >** *Get-SenderFilterConfig | select identity, BlankSenderBlockingEnabled*

### **Remediation:**

**EMC->** *Edge Transport -> Anti-Spam -> Sender Filter->Block Senders Check Block Messages from blank senders*

**EMShell >** *Set-SenderFilterConfig - BlankSenderBlockingEnabled 1* 

**Scoring Status:** Scroable

### *5.11. Filter Custom Words*

**Description:** Enable content filtering based on keywords.

**Rationale:** If this filter is enabled, any message containing a keyword from the list will be filtered from transit. This can help catch common words and terms in spam and malicious email or help keep sensitive information from leaving your network. This list of custom words will be organizational dependent and filters may not exist or be needed in some cases.

**Recommendation Level:** Special Security

### **Audit:**

```
EMC-> Microsoft Exchange->Edge Transport 
(Tab) Anti-spam
Content Filtering 
Right Click Properties 
(Tab) Custom Words
```
**EMShell >** *Get-ContentFilterPhrase*

### **Remediation:**

```
EMC-> Microsoft Exchange->Edge Transport 
(Tab) Anti-spam
Content Filtering 
Right Click Properties 
(Tab) Custom Words 
Click Add 
Input Filtered Words
```
**Scoring Status:** Manual

### *5.12. Filter Attachment extensions*

**Description:** Enable email attachment filtering based on extensions.

**Rationale:** If this filter is enabled, any message containing an attachment of a particular extension will be dropped. This can help catch common viruses, trojans, or other malicious software but should not be considered a replacement for a robust

virus scanning solution. This list will be organizational dependent and additional attachment filters may not exist or be needed in some cases.

### **Recommendation Level:** Special Security

**Audit: EMShell >** *Get-AttachmentFilterEntry | list*

### **Remediation:**

```
EMShell> Add-AttachmentFilterEntry -Name <MIMEContentType> -
Type ContentType
```
**Scoring Status:** Manual

**Additional Resources:** <http://technet.microsoft.com/en-us/library/aa997139.aspx>

# *5.13. Configure Allowed IPs*

**Description:** White list specific IPs for mail delivery.

**Rationale:** Allowing specific servers as exceptions to the block rules can help performance and mail flow. Examples of servers to be white listed are other internal email servers, a branch corporate office, or partner. This list of custom IPs will be organizational dependent and may not exist or be needed in some cases

### **Recommendation Level:** Enterprise

```
Audit: 
  EMC-> Microsoft Exchange->Edge Transport-><Select server>
   (Tab) Anti-Spam 
   Right-Click IP Allow List
```
### **Remediation:**

```
EMC-> Microsoft Exchange->Edge Transport-><Select server>
(Tab) Anti-Spam 
Right-Click IP Allow List
Add IPs as needed
```
**Scoring Status:** Manual

### *5.14. Enable TLS for Basic Authentication*

**Description:** If basic authentication must be used ensure that the credentials are protected by TLS.

**Rationale:** Basic authentication sends user credentials across the network encoded. It is trivial to intercept these credentials and decode them revealing the users password. TLS ensures that both that the identity of the end server are known to the user and that their credentials are protected. If possible it is preferable to use TLS Mutual authentication or IPSEC

#### **Recommendation Level:** Enterprise

### **Audit:**

```
EMC-> Microsoft Exchange->Edge Transport->Receive Connectors -
><name>
Right Click Properties
(Tab) Authentication 
Offer Basic Authentication only after starting TLS
```
**EMShell >** *Get-RecieveConnector | select identity, AuthMechanism*

### **Remediation:**

```
EMC-> Microsoft Exchange->Edge Transport->Receive Connectors -
><name>
Right Click Properties
(Tab) Authentication 
Offer Basic Authentication only after starting TLS
```

```
EMShell > Set-RecieveConnector -identity <name> -AuthMechanism 
BasicAuth, BasicAuthRequireTLS
```
#### **Scoring Status:** Scorable

# *5.15. Restrict Mail Send Size*

**Description:** Restrict the size of email that can be sent via Exchange.

**Rationale:** Sending email of too large a size can cause network congestion, needlessly fill disk space, and cause denial of service issues or continuous rejection for mail servers and users. Restricting the size of email sent will help ensure that mail services are not over burdened by large messages or attachments.

### **Recommendation Level:** Enterprise

```
Audit: 
  EMShell > Get-TransportConfig | select identity, MaxSendSize
  EMShell > Get-SendConnector | select identity, MaxMessageSize
```
**Remediation:** 

**EMShell >** *Set-TransportConfig –MaxSendSize 20Mb* **EMShell >** *Set-SendConnector –MaxMessageSize 20Mb*

**Scoring Status:** Scorable

### *5.16. Restrict Mail Receive Size*

**Description:** Restrict the size of email that can be received via Exchange.

**Rationale:** Receiving email of too large a size can cause local denial of service issues or continuous rejection for external mail. Restricting the size of email received will help ensure that mail services are not over burdened by large messages or attachments.

### **Recommendation Level:** Enterprise

**Audit:** 

```
EMShell > Get-TransportConfig | select identity, MaxReceiveSize
EMShell > Get-ReceiveConnector |select identity, MaxMessageSize
EMShell > Get-TransportServer | select identity, 
ExternalDsnMaxMessageAttachSize, InternalDsnMaxMessageAttachSize
```
### **Remediation:**

**EMShell >** *Set-TransportConfig –identity <name> –MaxReceiveSize 30MB*

**EMShell >** *Set-RecieveConnector –identity <name> –MaxMessageSize 10MB*

**EMShell** *> Set-TransportServer –identity <name> – ExternalDsnMaxMessageAttachSize 10mb*

**EMShell** *> Set-TransportServer –identity <name> – InternalDsnMaxMessageAttachSize 10mb*

**Scoring Status:** Scorable

### *5.17. Restrict Max Recipients*

**Description:** Restrict the maximum number or recipients per email.

**Rationale:** Allowing an unlimited number of recipients can lead to a denial of services to users or system instability. It should be limited to a reasonable number.

### **Recommendation Level:** Enterprise

```
Audit: 
  EMShell > Get-ReceiveConnector | select identity,
   MaxRecipientsPerMessage
Remediation: 
   EMShell > Set-ReceiveConnector –identity <name> –
MaxRecipientsPerMessage 200
```
**Scoring Status:** Scorable

# *5.18. Restrict IP Range For Receive Connectors*

**Description:** Restrict the IP ranges that can connect to a receive connector.

**Rationale:** Restricting the host IPs or ranges of IPs that can connect to an Edge Receive Connector adds another layer of defense to your Exchange Server. These settings will be organizational dependent and strict IP ranges may not be practical in larger environments.

### **Recommendation Level:** Special Security

### **Audit:**

```
EMC -> Microsoft Exchange->Server Configuration->Hub Transport
(Tab) Receive Connectors 
Select Name 
Right Click Properties 
(Tab) Network
```
### **Remediation:**

**EMC ->** *Microsoft Exchange->Server Configuration->Hub Transport (Tab) Receive Connectors Select Name Right Click Properties (Tab) Network Add Restrictions*

### **Scoring Status:** Manual

# *5.19. Ensure Sender Reputation is Enabled*

**Description:** Ensure that the sender reputation setting is enabled for anti spam scoring. .

**Rationale:** Sender Reputation is anti-spam functionality that is enabled by default on Exchange servers disabling the sender reputation functionality can lead to excessive spam or denial of services.

### **Recommendation Level:** Special Security

**Audit: EMShell ->** *Get-SenderReputationConfig*

**Remediation: EMShell ->** *Set-SenderReputationConfig -Enabled \$true*

**Scoring Status:** Scorable

# **6.Mailbox Role**

# *6.1. Restrict Email Deletion Retention*

**Description:** Restrict deletion of email before being archived.

**Rationale:** It is recommended that deleted messages be retained for 7 days before being purged. This strikes a balance between the desires to be able to recover deleted messages within a reasonable amount of time without resorting to backups, while at the same time reducing the amount of storage being consumed by deleted messages.

### **Recommendation Level:** Enterprise

### **Audit:**

```
EMC-> Server Configuration->Mailbox->Mailbox Database 
Right Click Properties
Tab Limits 
Keep deleted items for (days)
```
### **Remediation:**

```
EMC-> Server Configuration->Mailbox->Mailbox Database 
Right Click Properties
Tab Limits 
Keep deleted items for (days) : 7
```
**Scoring Status:** Scorable

### *6.2. Restrict Mailbox Deletion Retention*

**Description:** Restrict deletion of mailboxes before being archived.

**Rationale:** It is recommended that deleted mailboxes be retained for 30 days before being purged. This strikes a balance between the desires to be able to recover deleted mailboxes within a reasonable amount of time without resorting to backups, while at the same time reducing the amount of storage being consumed by deleted mailboxes

### **Recommendation Level:** Enterprise

```
Audit: 
  EMC->Microsoft Exchange-> Server Configuration->Mailbox->Mailbox 
  Database 
  Right Click Properties
   Tab Limits 
   Keep deleted mailboxes for (days)
```
#### **Remediation:**

```
EMC-> Microsoft Exchange-> Server Configuration->Mailbox->Mailbox 
Database 
Right Click Properties
Tab Limits 
Keep deleted mailboxes for (days): 30
```
**Scoring Status:** Scorable

# *6.3. Restrict Deletion of Mail or Mailboxes Until Archival*

**Description:** Disable general deletion of mail and mailboxes before they have been properly archived.

**Rationale:** It is recommended that items are not permanently deleted until the database is backed up. This ensures the ability to recover deleted information from backups, while at the same time reducing the amount of storage being consumed by deleted items.

### **Recommendation Level:** Enterprise

### **Audit:**

**EMC->** *Microsoft Exchange-> Server Configuration->Mailbox->Mailbox Database Right Click Properties Tab Limits Do not permanently delete items until the database has been backed up* 

**EMShell>** *Get-MailboxDatabase | select identity, RetainDeletedItemsUntilBackup* 

### **Remediation:**

```
EMC-> Microsoft Exchange-> Server Configuration->Mailbox->Mailbox 
Database 
Right Click Properties
Tab Limits 
Do not permanently delete items until the database has been 
backed up: Checked
```

```
EMShell> Set-MailboxDatabase -identity <name> -
RetainDeletedItemsUntilBackup $true
```
### **Scoring Status:** Scorable

# *6.4. Mounting of Mailbox Database at Startup*

**Description:** Enable the mounting of the mail database

**Rationale:** This control should be cleared for general use. Doing this ensures that the store is mounted when Exchanges starts and thus is accessible to users. If, however, conditions require that the store be un-mounted (for example, maintenance), then this checkbox should be selected so that, should Exchange restart before maintenance is completed, it will not be inadvertently mounted in a bad state.

### **Recommendation Level:** Enterprise

### **Audit:**

**EMC->** *Microsoft Exchange->Sever Configuration->Mailbox Database Management Right Click Properties (Tab) General Do no mount this database at startup*

**EMShell >** *Get-MailboxDatabase | select identity, MountAtStartup*

### **Remediation:**

```
EMC-> Microsoft Exchange->Sever Configuration->Mailbox
Database Management 
Right Click Properties 
(Tab) General 
Do no mount this database at startup : UcChecked
```
**EMShell >** *Set-MailboxDatabase –identity <name> -MountAtStartup \$true*

**Scoring Status:** Scorable

# *6.5. Ensure Proper Permissions on Mail Database*

**Description:** Ensure proper restrictive administrative access to database is configured.

**Rationale:** This ACL controls the various rights to this mailbox store. Various rights include viewing the status of the store as well as changing its settings. Note that the "Full Access" right will appear to be granted to most users and groups including the "SYSTEM" group. This right is required by Exchange, does not represent a security risk, and should not be changed.

### **Recommendation Level:** Enterprise

**Scoring Status:** Manual

# *6.6. Ensure Mailbox Database Cannot Be Overwritten*

**Description:** Ensure the database cannot be overwritten by a system restore.

**Rationale:** Disabling this feature prevents the accidental loss of data due to a backup restore. To perform a database restore enable the over write feature immediately before, conduct the restore, and then disable it immediately afterwards.

### **Recommendation Level:** Enterprise

### **Audit:**

.

```
EMC-> Microsoft Exchange->Server Configuration->Mailbox->Database 
Managements
Mailbox Database 
Right Click Properties 
(Tab) General 
This Database can be over written by a Restore
```
**EMShell >** *Get-MailboxDatabase | select identity, AllowFileRestore*

### **Remediation:**

**EMC->** *Microsoft Exchange->Server Configuration->Mailbox->Database Managements Mailbox Database Right Click Properties (Tab) General This Database can be over written by a Restore: Unchecked*

**EMShell >** *Set-MailboxDatabase –identity <name> -AllowFileRestore \$false*

**Scoring Status:** Scorable

# *6.7. Verify Default Mailbox Storage Limits*

**Description:** Check that default Exchange storage limits are reasonable.

**Rationale:** Exchange sets default mailbox database storage limits. Ensure they are reasonable for your storage solution and expectations. The acceptable limits will differ from environment to environment the Exchange team has provided a

requirements calculator to help Exchange Administrators make these decisions. See the Technical Resources of this section for details.

#### **Recommendation Level:** Enterprise

### **Audit:**

**EMC->** *Server Configuration->Mailbox->Mailbox Database Right Click Properties (Tab) Limits Issue warning at (KB): value Prohibit send at (KB): value Prohibit send and receive at (KB): value*

**EMShell>** *Get-MailboxDatabase | select identity, IssueWarningQuota, ProhibitSendQuota, ProhibitSendReceiveQuota,*

#### **Remediation:**

**EMC->** *Server Configuration->Mailbox->Mailbox Database Right Click Properties (Tab) Limits Issue warning at (KB): new value Prohibit send at (KB): new value Prohibit send and receive at (KB): new value*

```
EMShell> Set-MailboxDatabase –identity <name> -IssueWarningQuota 
<value> -ProhibitSendQuota<value> -ProhibitSendReceiveQuota 
<value>
```
**Scoring Status:** Not Scorable **Technical Resources:**

Mailbox Server Role Storage Requirements Calculator

<http://msexchangeteam.com/archive/2007/07/05/445802.aspx>

# *6.8. Ensure Public Folder Database Cannot Be Overwritten*

**Description:** Ensure the database cannot be overwritten by a system restore.

**Rationale:** Disabling this feature prevents the accidental loss of data due to a backup restore. To perform a database restore enable the over write feature immediately before, conduct the restore, and then disable it immediately afterwards.

**Recommendation Level:** Enterprise

.

#### **Audit:**

```
EMC-> Microsoft Exchange->Server Configuration->Mailbox->Database 
Management
Public Folder Database 
Right Click Properties 
(Tab) General 
This Database can be over written by a Restore
```

```
EMShell > Get-PublicFolderDatabase | select identity, 
AllowFileRestore
```
### **Remediation:**

```
EMC-> Microsoft Exchange->Server Configuration->Mailbox->Database 
Management
Mailbox Database 
Right Click Properties 
(Tab) General 
This Database can be over written by a Restore : Unchecked
```
**EMShell >** Public Folder Database *–identity <name> -AllowFileRestore \$false*

**Scoring Status:** Scorable

# *6.9. Verify Default Public Folder Storage Limits*

**Description:** Check that default Exchange storage limits are reasonable.

**Rationale:** Exchange sets default mailbox database storage limits. Ensure they are reasonable for your storage solution and expectations.

#### **Recommendation Level:** Enterprise

#### **Audit:**

```
EMC-> Server Configuration->Mailbox->Public Folder Database 
Right Click Properties 
(Tab) Limits
Issue warning at (KB): value
Prohibit send at (KB): value
Prohibit send and receive at (KB): value
```

```
EMShell> Get-PublicFolderDatabase | select identity, 
IssueWarningQuota, ProhibitPostQuota, MaxItemSize
```
### **Remediation:**

```
EMC-> Server Configuration->Mailbox-> Public Folder Database 
Right Click Properties 
(Tab) Limits
Issue warning at (KB): new value
```

```
Prohibit send at (KB): new value
Prohibit send and receive at (KB): new value
EMShell> Set-PublicFolderDatabase –identity <name> -
IssueWarningQuota <value> -ProhibitPostQuote <value> -MaxItemSize
<value>
```
**Scoring Status:** Not Scorable

### *6.10. Audit Public Folder Client Access*

**Description:** Audit administrative access to public folders.

**Rationale:** Carefully scrutinize the permissions associated with each public folder and only include the most restrictive set of permissions needed to administer the folder. Due to the wide variety of uses of public folders, no single recommendation for these settings can be given. Administrators must identify and grant required permissions on a folder-by-folder basis

**Audit:** 

**EMShell***> Get-PublicFolderClientPermission -identity "\foldername"*

### **Remediation:**

**EMShell >** *Remove-PublicFolderClientPermission* **–***identity*

**Scoring Status:** Not Scorable

**Additional Resources:** <http://technet.microsoft.com/en-us/library/bb310789.aspx>

### *6.11. Audit Public Folder Administrative Access*

**Description:** Audit administrative access to public folders.

**Rationale:** Carefully scrutinize the permissions associated with each public folder and only include the most restrictive set of permissions needed to administer the folder. Due to the wide variety of uses of public folders, no single recommendation for these settings can be given. Administrators must identify and grant required permissions on a folder-by-folder basis

### **Audit:**

```
EMShell> Get-PublicFolderAdmistrativePermission -identity 
"\foldername"
```
### **Remediation:**

**EMShell >** *Remove-PublicFolderAdministrativePermission* **–***identity*

**Scoring Status:** Not Scorable **Additional Resources:** <http://technet.microsoft.com/en-us/library/bb310789.aspx>

# *6.12. Verify Proper Permissions on Public Folder Database*

**Description:** Ensure proper restrictive administrative access to database is configured.

**Rationale:** This ACL controls the various rights to the mailbox store. Various rights include viewing the status of the store as well as changing its settings. Note that the "Full Access" right will appear to be granted to most users and groups including the "SYSTEM" group. This right is required by Exchange, does not represent a security risk, and should not be changed.

### **Recommendation Level:** Enterprise

**Scoring Status:** Manual **Additional Resources:** <http://technet.microsoft.com/en-us/library/bb310789.aspx>

### *6.13. Mounting of Public Folder Database at Startup*

**Description:** Enable the mounting of the mail database

**Rationale:** This control should be cleared for general use. Doing this ensures that the store is mounted when Exchanges starts and thus is accessible to users. If, however, conditions require that the store be un-mounted (for example, maintenance), then this checkbox should be selected so that, should Exchange restart before maintenance is completed, it will not be inadvertently mounted in a bad state

### **Recommendation Level:** Enterprise

### **Audit:**

**EMC***-> Microsoft Exchange->Sever Configuration->Mailbox Public Folder Database Management Right Click Properties (Tab) General Do no mount this database at startup*

**EMShell >** *Get-PublicFolderDatabase | select identity, MountAtStartup*

### **Remediation:**

```
EMC-> Microsoft Exchange->Sever Configuration->Mailbox
Public Folder Database
```

```
Right Click Properties 
(Tab) General 
Do no mount this database at startup: Checked
```

```
EMShell > Set-PublicFolderDatabase –identity <name> -
MountAtStartup $true
```
### **Scoring Status:** Scorable

# *6.14. Restrict Deletion of Mail or Mailboxes Until Archival*

**Description:** Restrict items from being permanently deleted from Public Folders until they are backed up.

**Rationale:** It is recommended that items are not permanently deleted until the database is backed up. This strikes a balance between the desires to be able to recover deleted messages within a reasonable amount of time without resorting to backups, while at the same time reducing the amount of storage being consumed by deleted messages

### **Recommendation Level:** Enterprise

#### **Audit:**

```
EMC-> Microsoft Exchange-> Server Configuration->Mailbox -
>PublicFolder 
Right Click Properties
Tab Limits 
Do not permanently delete items until the database has been 
backed up
```
**EMShell>** *Get-PublicFolder| select identity, RetainDeletedItemsUntilBackup* 

#### **Remediation:**

```
EMC-> Microsoft Exchange-> Server Configuration->Mailbox-
>PublicFolder
Right Click Properties
Tab Limits 
Do not permanently delete items until the database has been 
backed up : Checked
```

```
EMShell> Set-PublicFolderxDatabase -identity <name> -
RetainDeletedItemsUntilBackup $true
```
#### **Scoring Status:** Scorable

# *6.15. Restrict Mail Send Size*

**Description:** Restrict the size of email that can be sent via Exchange per mailbox, contact or group.

**Rationale:** Sending email of too large a size can cause local denial of service issues or continuous rejection for external mail servers. The list of mailboxes, contacts, and groups which have been given exceptions to the higher level transport and hug restrictions should be audited and corrected where necessary.

### **Recommendation Level:** Enterprise

**Audit: EMShell >** *Get-Mailbox | select identity, MaxSendSize* **EMShell >** *Get-MailContact | Select identity, MaxSendSize*  **EMShell >** *Get-DistributionGroup | Select identity, MaxSendSize* 

### **Remediation:**

**EMShell >** *Set-Mailbox –identity <name> -MaxSendSize 10Mb* **EMShell >** *Set-MailContact –identity <name> -MaxSendSize 10Mb* **EMShell >** *Set-DistributionGroup -identity <name> -MaxSendSize 10mb*

**Scoring Status:** Scorable

# *6.16. Restrict Mail Receive Size*

**Description:** Restrict the size of email that can be received via Exchange.

**Rationale:** Receiving email of too large a size can cause local denial of service issues or continuous rejection for external mail servers. The list of mailboxes, contacts, and groups which have been given exceptions to the higher level transport and hug restrictions should be audited and corrected where necessary.

**Recommendation Level:** Enterprise

```
Audit: 
   EMShell > Get-Mailbox | select identity,MaxReceiveSize
   EMShell > Get-MailContact | select –identity, MaxReceiveSize
   EMShell > Get-DistributionGroup | Select identity, MaxReceiveSize
```
**Remediation:** 

**EMShell >** *Set-Mailbox –identity <name> -MaxReceiveSize 10Mb* **EMShell >** *Set-MailContact –identity <name> -MaxReceiveSize 10Mb* **EMShell >** *Set-DistributionGroup -identity <name> -MaxReceiveSize 10Mb*

**Scoring Status:** Scorable

# *6.17. Restrict Max Recipients*

**Description:** Restrict the maximum number or recipients per email.

**Rationale:** Allowing an unlimited number of recipients can lead to a denial of services to users or system instability. It should be limited to a reasonable number.

### **Recommendation Level:** Enterprise

```
Audit: 
   EMShell > Get-Mailbox | select identity, RecipientLimits 
Remediation:
```
**EMShell >** *Set-Mailbox -RecipientLimits 5000*

**Scoring Status:** Scorable

### *6.18. Audit Mailbox Spam Bypass Settings*

**Description:** Audit mailboxes that have opted to bypass spam filtering.

**Rationale:** When a mailbox has the AntispamBypassEnabled option set to false all spam filtering is skipped for that mailbox. This can cause inbound spam to go unchecked which can lead to the possible denial or services or user experience problems. It may be necessary in some cases to accept all spam for a particular mailbox for instance a catchall address; however this option is disabled by default and should be left as such.

### **Recommendation Level:** Enterprise

```
Audit: 
   EMShell > Get-Mailbox | select identity, AntispamBypassEnabled
```
**Remediation:** 

```
EMShell > Set-Mailbox –identity <name> -AntispamBypassEnabled
$false
```
**Scoring Status:** Manual

# *6.19. AntiSpam Updates*

**Description:** Automatic downloading of anti spam content filter updates.

**Rationale:** Microsoft provides biweekly anti spam content filter updates via the Microsoft Update service. It is recommended to evaluate the IT environment that Exchange is deployed before enabling automatic updates. If different policies, practices or management frameworks are currently in place then this setting can be left as default.

### **Recommendation Level:** Enterprise

**Audit: EMShell >** *Get-AntiSpameUpdates* 

### **Remediation:**

**EMShell >** *Enable-AntispamUpdates -SpamSignatureUpdatesEnabled \$true -UpdateMode Automatic*

**Scoring Status:** Scorable

### *6.20. Zero out Deleted Database pages*

**Description:** Zero out old database pages on deletion or restoration from a backup.

**Rationale:** This feature controls how deleted memory is handled. If this feature is not enabled, when a mail message or public folder posting is deleted (this is to say, all references to it are removed and the management program actually deletes the message) the operating system simply marks the memory that was previously used to store the message as available for use. Eventually, this memory may be utilized to store additional information. However, until this time, the message will still be present on the disk and certain utilities will be able to recover some or the message.

### **Recommendation Level:** Enterprise

**Audit: EMShell >** *Get-StorageGroup | select Identity, ZeroDatabasePages*

### **Remediation:**

**EMShell >** *Set-StorageGroup -Identity <name> -ZeroDatabasePages \$true*

**Scoring Status:** Scorable

# **7. Hub Transport Role**

# *7.1. Restrict Accepted Domains*

**Description:** Restrict the list of accepted domains for which this transport will route email.

**Rationale:** Exchange should only route mail for which it is the authoritative domain and the users/mailboxes are present in the organization. Allowing external mail routing on an Edge Transport role opens the Exchange server to both spam abuse and malicious activity. Authoritative Domain is selected by default and should be kept in this configuration unless absolutely necessary to configure for a specific edge case. For more information on alternative configurations see the Additional Resources section.

### **Recommendation Level:** Enterprise

### **Audit:**

```
EMC-> Microsoft Exchange->Edge Transport->Accepted Domains
Right Click <name> Properties
(Tab) General 
Authoritative Domain: Selected
```
### **Remediation:**

```
EMC Microsoft Exchange->Edge Transport->Accepted Domains
Right Click <name> Properties
(Tab) General 
Authoritative Domain: Selected
```
### **Scoring Status:** Scorable

**Additional Resources:** <http://technet.microsoft.com/en-us/library/bb124423.aspx>

# *7.2. Mail Routing Options*

**Description:** This controls whether the connector routes its messages through simple DNS lookups (forming outbound connections to whichever host its routing table prefers) or whether it should use a Smart host

**Rationale:** Selecting "Smart host" means that all outbound messages through this connector will pass through a single server. This allows hardening to be applied to this single point rather than at multiple locations throughout your network. As such, the Smart host provides many of the advantages of a proxy server (and, indeed, could be the same machine). If you organization has smart hosts deployed select smart host.

#### **Recommendation Level:** Special Security

### **Audit:**

**EMC->** *Microsoft Exchange->Edge Transport (Tab) Send Connectors Select <name> Right Click Properties (Tab) Network Select how to send mail with this connector*

### **Remediation:**

```
EMC-> Microsoft Exchange->Edge Transport 
(Tab) Send Connectors 
Select <name>
Right Click Properties 
(Tab) Network 
Select hot to send mail with this connector
Select Route mail though the following smart hosts 
Click Add
Add Smart hosts as necessary.
```
### **Scoring Status:** Not Scorable

# *7.3. Audit DNS Lookup Servers*

**Description:** Restrict the DNS servers the receive connector will use to make routing decisions.

**Rationale:** Domain name servers are often high value targets to attackers. Ensure that the DNS server list used to route mail is a trusted and known list of internal DNS hosts.

### **Recommendation Level:** Enterprise

### **Audit:**

```
EMC-> Microsoft Exchange->Server Configuration->Hub Transport->
(Tab) Receive Connectors 
Right Click Properties
External DNS Lookups or Internal DNS Lookups
```
### **Remediation:**

### **EMC->**

Microsoft Exchange->Server Configuration->Hub Transport-> (Tab) Receive Connectors Right Click Properties External DNS Lookups or Internal DNS Lookups Select Use these DNS servers

Add specific DNS servers

**Scoring Status:** Manual

# *7.4. Enable TLS for Basic Authentication*

**Description:** If basic authentication must be used ensure that the credentials are protected by TLS.

**Rationale:** Basic authentication sends user credentials across the network encoded. It is trivial to intercept these credentials and decode them revealing the users password. TLS ensures that both that the identity of the end server are known to the user and that their credentials are protected. If possible it is preferable to use TLS Mutual authentication or IPSEC

### **Recommendation Level:** Enterprise

### **Audit:**

**EMC->** Microsoft Exchange->Edge Transport->Receive Connectors -><name> Right Click Properties (Tab) Authentication Offer Basic Authentication only after starting TLS

**EMShell >** *Get-RecieveConnector | select identity, AuthMechanism*

### **Remediation:**

```
EMC-> Microsoft Exchange->Edge Transport->Receive Connectors -
><name>
Right Click Properties
(Tab) Authentication 
Offer Basic Authentication only after starting TLS
```
**EMShell >** *Set-RecieveConnector -identity <name> -AuthMechanism BasicAuth, BasicAuthRequireTLS*

### **Scoring Status:**

# *7.5. Restrict Out of Office Responses*

**Description:** Disable out of office responses to internal users only. **Rationale:** Out of office auto responders can leak sensitive information such as internal numbers, schedules, project names or organization trees. They should be limited to internal users only except on absolutely necessary.

### **Recommendation Level:** Enterprise

**Audit:** 

**EMC**-> *Microsoft Exchange->Organization Configuration->Hub Transport-> Remote Domains->General Tab*

*Heading Out-of-office message types delivered to this remote domain*

**EMShell >** *Get-remotedomain | select identity, AllowedOOFType*

#### **Remediation:**

**EMC->***Microsoft Exchange -> Organization Configuration -> Hub Transport -> Remote Domains -> General Tab*

*Heading Out-of-office message types delivered to this remote domain. Select Allow None.* 

**EMShell >** *Set-remoteDomain -Identity default –AllowedOOFType None*

**Scoring Status:** Scorable

### *7.6. Restrict Mail Send Size*

**Description:** Restrict the size of email that can be sent via Exchange.

**Rationale:** Sending email of too large a size can cause local denial of service issues or continuous rejection for external mail servers.

#### **Recommendation Level:** Enterprise

**Audit:** 

**EMShell >** *Get-TransportConfig | select identity, MaxSendSize* **EMShell >** *Get-SendConnector | select identity, MaxMessageSize*

**Remediation:** 

**EMShell >** *Set-TransportConfig –MaxSendSize 10Mb* **EMShell >** *Set-SendConnector –MaxMessageSize 10Mb*

**Scoring Status:** Scorable

### *7.7. Restrict Mail Receive Size*

**Description:** Restrict the size of email that can be received via Exchange.

**Rationale:** Receiving email of too large a size can cause local denial of service issues or continuous rejection for external mail servers.

#### **Recommendation Level:** Enterprise

### **Audit:**

**EMShell >** *Get-TransportConfig | select identity, MaxReceiveSize* **EMShell >** *Get-ReceiveConnector |select identity, MaxMessageSize* **EMShell >** *Get-TransportServer | select identity, ExternalDsnMaxMessageAttachSize, InternalDsnMaxMessageAttachSize*

#### **Remediation:**

**EMShell >** *Set-TransportConfig –identity <name> –MaxReceiveSize 30MB*

**EMShell >** *Set-RecieveConnector –identity <name> –MaxMessageSize 10MB*

**EMShell** *> Set-TransportServer –identity <name> – ExternalDsnMaxMessageAttachSize 10mb*

**EMShell** *> Set-TransportServer –identity <name> – InternalDsnMaxMessageAttachSize 10mb*

**Scoring Status:** Scorable

### *7.8. Restrict Max Recipients*

**Description:** Restrict the maximum number or recipients per email.

**Rationale:** Allowing an unlimited number of recipients can lead to a denial of services to users or system instability. It should be limited to a reasonable number.

#### **Recommendation Level:** Enterprise

**Audit:** 

```
EMShell > Get-ReceiveConnector | select identity,
MaxRecipientsPerMessage
```
### **Remediation:**

**EMShell >** *Set-ReceiveConnector - –MaxRecipientsPerMessage 5000*

**Scoring Status:** Scorable

### *7.9. Restrict IP Range For Receive Connectors*

**Description:** Restrict the IP ranges that can connect to a receive connector.

**Rationale:** Restricting the host IPs or ranges of IPs that can connect to a Hub Receive Connector adds another layer of defense to your Exchange Server. This will be organizational dependent and strict IP ranges may not be particle in larger environments.

### **Recommendation Level:** Special Security

#### **Audit:**

**EMC ->** *Microsoft Exchange -> Server Configuration -> Hub Transport (Tab) Receive Connectors Select Name Right Click Properties (Tab) Network*

### **Remediation:**

**EMC ->** *Microsoft Exchange -> Server Configuration -> Hub Transport (Tab) Receive Connectors Select Name Right Click Properties (Tab) Network Add Restrictions*

**Scoring Status:** Manual
# **8. Client Access Server Role**

## *8.1. Require SSL for POP3*

**Description:** If POP3 cannot be disabled require SSL be used for authentication and access.

**Rationale:** POP3 transmits credentials and sensitive information unencrypted across the network. Enabling SSL adds a layer of encryption to protect the information and allow the client to verify the server's address.

#### **Recommendation Level:** Enterprise

#### **Audit:**

**EMShell >** *Get-Popsettings | select identity, LoginType*

#### **Remediation:**

**EMShell >** *Set-Popsettings –identity <name> -LoginType SecureLogin*

**Scoring Status:** Scorable

## *8.2. Limit number of POP3 connections*

**Description:** If POP3 cannot be disabled require SSL be used for authentication and access.

**Rationale:** Failure to limit the number of IMAP connections, or setting a limit that is too high may result in excessive network congestion and prevent users from accessing Exchange's services.

#### **Recommendation Level:** Enterprise

#### **Audit:**

.

**EMShell >** *Get-Popsettings | select identity, MaxConnections*

#### **Remediation:**

**EMShell >** *Set-Popsettings –identity <name> -MaxConnections 500*

**Scoring Status:** Scorable

## *8.3. Enforce Pop3 Connection Timeouts*

**Description:** Drop Pop3 connection after set timeout duration.

**Rationale:** This controls the number of minutes an idle connection will be maintained by the server before it is dropped. This can be used to help limit the number of simultaneous connections the serve must support.

#### **Recommendation Level:** Enterprise

**Audit:** 

```
EMShell > Get-PopSettings | select identity, 
AuthenticatedConnectionTimeout, PreAuthenticatedConnectionTimeout
```
#### **Remediation:**

```
EMShell > Set-PopSettings –identity <name> -
AuthenticatedConnectionTimeout 00:20:00 –
PreAuthenticatedConnectionTimeout 00:01:00
```
**Scoring Status:** Scorable

## *8.4. Require SSL for IMAP*

**Description:** If IMAP cannot be disabled require SSL be used for authentication and access.

**Rationale:** IMAP transmits credentials and sensitive information unencrypted across the network. Enabling SSL adds a layer of encryption to protect the information and allow the client to verify the server's address.

**Recommendation Level:** Enterprise

**Audit:** 

.

**EMShell >** *Get-ImapSettings | select identity, LoginType*

**Remediation:**

**EMShell** *> Set-ImapSettings –identity <name> -LoginType SecureLogin*

**Scoring Status:** Scorable

## *8.5. Enable IMAP connection timeout*

**Description:** Drop IMAP connection after set timeout duration.

**Rationale:** This controls the number of minutes an idle connection will be maintained by the server before it is dropped. This can be used to help limit the number of simultaneous connections the serve must support.

#### **Recommendation Level:** Enterprise

#### **Audit:**

```
EMShell > Get-ImapSettings | select identity, 
AuthenticatedConnectionTimeout, PreAuthenticatedConnectionTimeout
```
#### **Remediation:**

```
EMShell > Set-ImapSettings –identity <name> -
AuthenticatedConnectionTimeout 00:20:00 –
PreAuthenticatedConnectionTimeout 00:01:00
```
#### **Scoring Status:** Scorable

## *8.6. Restrict number of IMAP connections*

**Description:** If IMAP cannot be disabled require a maximum number of connections.

**Rationale:** Failure to limit the number of IMAP connections, or setting a limit that is too high may result in excessive network congestion and prevent users from accessing Exchange's services.

#### **Recommendation Level:** Enterprise

```
Audit:
```
**EMShell >** *Get-ImapSettings | select identity, MaxConnections*

#### **Remediation:**

**EMShell >** *Set-ImapSettings –identity <name> -MaxConnections 500*

**Scoring Status:** Scorable

## *8.7. Remove Legacy Web Applications*

**Description:** Remove legacy web support if legacy mailbox support is not needed.

**Rationale:** If not necessary for legacy support of Exchange 2000 and 2003 removal of these web applications will help reduce the Exchange attack surface. Please note once deleted manual reentry will be necessary to recover this functionality. Only perform this step if you are sure you do not need to support legacy services. If your

organization may need legacy services in the future choose to disable or block the applications instead.

#### **Recommendation Level:** Enterprise

#### **Audit:**

**IIS>** <server name>-> Web Sites->Default Web Site-> {Exchange, Exchweb, Exadmin, Public}

**EMShell >** *Get-OwaVirtualDirectory* 

#### **Remediation Deletion:**

```
IIS> Right Click and Delete Exchange, Exchweb, Exadmin, Public
  EMShell >
  Remove-OwaVirtualDirectory -Identity "Exchange (Default Web 
Site)"
  Remove-OwaVirtualDirectory -Identity "Exchweb (Default Web Site)"
  Remove-OwaVirtualDirectory -Identity "Exadmin (Default Web Site)"
  Remove-OwaVirtualDirectory -Identity "Public (Default Web Site)"
```
**Scoring Status:** Scorable

## *8.8. Restrict Web Authentication Methods*

**Description:** Disable unneeded authentication methods for Exchange web applications.

**Rationale:** For web services and applications that cannot be disabled and removed from IIS ensure reasonable authentication methods are selected. These include Autodiscover, Exchange, EWS, Exadmin, Exchweb, Microsoft-Exchange-ActiveSync, OAB, OWA, Public, and UnifiedMessaging.

#### **Recommendation Level:** Enterprise

#### **Audit:**

```
IIS> <Server Name>->Web Sites-><Site Name>
Right Click Properties 
Tab Directory Security 
Authentication and access control
```
#### **Remediation:**

```
IIS> <Server Name> - >Web Sites -> <Site Name>
Right Click Properties 
Tab Directory Security
```
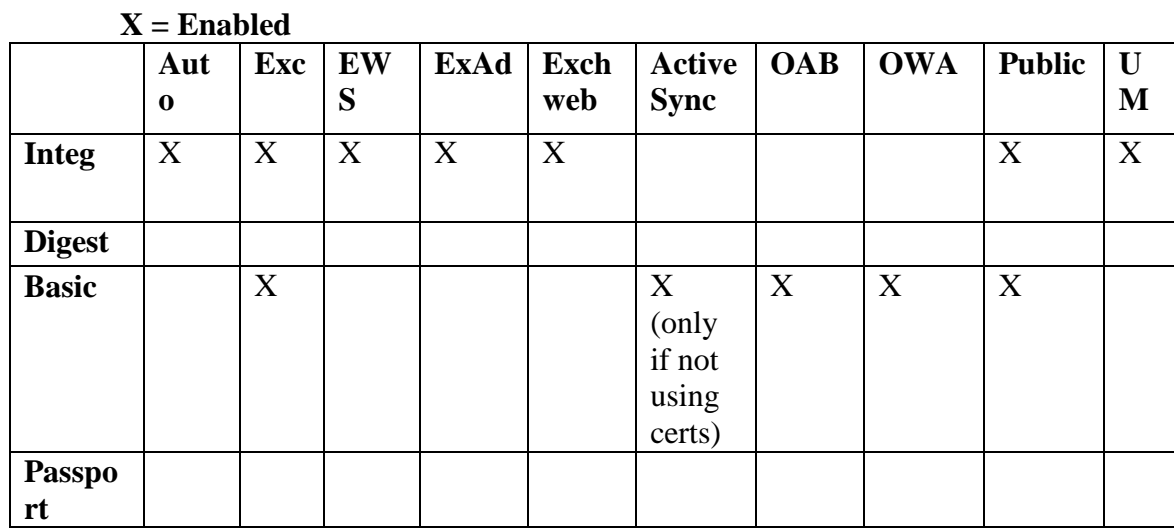

**Scoring Status:** Scorable

## *8.9. Require SSL for Web Applications*

**Description:** Enable and require SSL for all web application in Exchange.

**Rationale:** For web services and applications that cannot be disabled and removed from IIS require that all traffic be secure to the end user. These include Autodiscover, Exchange, EWS, Exadmin, Exchweb, Microsoft-Exchange-ActiveSync, OAB, OWA, Public, and UnifiedMessaging.

#### **Recommendation Level:** Enterprise

#### **Audit: IIS >** *<Server Name>->Web Sites->Default Web Site Right Click Properties Tab Directory Security Secure Communications*

#### **Remediation:**

*Click Edit*

**IIS >** *Click Server Certificate Follow wizard steps to create a secure certificate*

Secure Communications Click Edit *Require Secure Channel SSL: checked Require 128-bit encryption: checked* **Scoring Status:** Scorable

## *8.10. Disable Web Anonymous Access*

**Description:** Require authenticated access to all web apps.

**Rationale:** For web services and application that cannot be disabled and removed from IIS require only authenticated access. These include Autodiscover, Exchange, EWS, Exadmin, Exchweb, Microsoft-Exchange-ActiveSync, OAB, OWA, Public, and UnifiedMessaging. This is the default setting for Exchange 2007.

#### **Recommendation Level:** Enterprise

```
Audit: 
   IIS><Server Name> -> Web Sites -> <Site Name>
   Right Click Properties 
   Tab Directory Security 
   Authentication and access control 
   Click Edit 
   Enable anonymous access
```
#### **Remediation:**

```
IIS><Server Name> -> Web Sites -> <Site Name>
Right Click Properties 
Tab Directory Security 
Authentication and access control 
Click Edit 
Enable anonymous access: Unchecked
```
**Scoring Status:** Scorable

## *8.11. Enable Logging for Default Website*

**Description:** Enable logging of web connections and requests to the default website.

**Rationale:** Logging should be enabled for the default website to provide an audit trail of attempted connections to this virtual server. In the case of an attack on the IIS server, these logs could contain useful details regarding the time and nature of the attack. Due to the size of log files, the files should be regularly copied to external storage and deleted from the server to conserve memory. Log files should be retained for at least one month. The format of the log files is largely a matter of preference for the administrator.

#### **Recommendation Level:**

**Audit:** 

**IIS->** *<Server Name> -> Web Sites -> Default Web Site Right Click Properties Tab Website Enable Logging*

#### **Remediation:**

```
IIS-> <Server Name> -> Web Sites -> Default Web Site 
Right Click Properties 
Tab Website 
Enable Logging: Checked
```
**Scoring Status:** Scorable

## *8.12. Enable Policy for ActiveSync*

**Description:** Create and assign a policy for the ActiveSync service.

**Rationale:** Mobile devices are prone to theft, loss, and attack. Enabling and configuring an ActiveSync policy will help reduce the risk to the Exchange infrastructure if a mobile device goes missing. Configuring an ActiveSync policy will also help to ensure that mobile devices are in sync with corporate security policy.

#### **Recommendation Level:** Enterprise

#### **Audit:**

**EMC***-> Microsoft Exchange-> Organization Configuration -> Client Access -> Exchange ActiveSync Mailbox Policies*

**EMShell >** *Get-ActiveSyncMailboxPolicy*

#### **Remediation:**

**EMC->** *Microsoft Exchange -> Organization Configuration->Client Access->Exchange ActiveSync Mailbox Policies* 

*Right Click*

*New Exchange ActiveSyncMailbox Policy* 

*Enter Name : <name> Allow NonProvisionable Devices: Unchecked Allow Attachments to be downloaded to device : Checked Require Password: Checked Require alphanumeric password: Checked Enable password recovery: Checked Require Encryption on device: Checked Allow simple password: Unchecked Minimum Password Length: Checked, 8 Time without user input before password must be re-entered: 15 Password Expiration: Checked, 90 Enforce Password History: 5*

*Right Click on <name> Policy WSS/UNC Access Windows File Shares: Unchecked Windows SharePoint Services: Unchecked*

Finally assign the policy to relevant users.

**EMShell >** *New-ActiveSyncMailboxPolicy -name <name>*

```
Set-ActiveSyncMailboxPolicy -identity <name> -
AllowNonProvisionableDevices $false -AllowSimpleDevicePassword 
$false -AlphanumericDevicePasswordRequired $true -
AttachmentsEnabled $true -DeviceEncryptionEnabled $true -
DevicePasswordEnabled $true -DevicePasswordExpiration 90 -
DevicePasswordHistory 5 -DevicePolicyRefreshInterval 24.00:00:00 
-MaxAttachmentSize 3MB -WSSAccessEnabled $false -UNCAccessEnabled 
$false -MinDevicePasswordLength 8 -
MaxDevicePasswordFailedAttempts 10 -MaxInactivityTimeDeviceLock 
00:15:00
To assign the policy to a single user 
Set-CASMailbox <user> -ActiveSyncMailboxPolicy(Get-
ActiveSyncMailboxPolicy "<name>").Identity
```
To assign the policy to all users

*Get-Mailbox | Set-CASMailbox –ActiveSyncMailboxPolicy(Get-ActiveSyncMailboxPolicy "<name>").Identity*

**Scoring Status:** Scorable

## *8.13. Forbid ActiveSync NonProvisionable Devices*

**Description:** Disable active sync for devices that do not accept security policy updates from the Exchange server.

**Rationale:** Devices which connect to the Exchange infrastructure should adhere to a uniform security policy and configuration. Allowing devices which are not able to be provisioned can put your infrastructure at unnecessary risk.

#### **Recommendation Level:** Enterprise

#### **Audit:**

```
EMC-> Microsoft Exchange-> Organization Configuration->Client 
Access->Exchange ActiveSync Mailbox Policies
Right Click on Policy, Select properties
```
*Allow NonProvisionable Devices*

**EMShell >** *Get-ActiveSyncMailboxPolicy | Select identity, AllowNonProvisionableDevices*

#### **Remediation:**

**EMC->** *Microsoft Exchange-> Organization Configuration->Client Access->Exchange ActiveSync Mailbox Policies Right Click on Policy, Select properties*

*Allow NonProvisionable Devices : Unchecked* 

```
EMShell > Set-ActiveSyncMailboxPolicy –identity <name> -
AllowNonProvisionableDevices $true
```
**Scoring Status:** Scorable

## *8.14. Forbid ActiveSync Simple Device Password*

**Description:** Require a strong password from mobile devices to be entered before unlocking and authenticating.

**Rationale:** Mobile devices are far reaching extensions to an IT infrastructure. While acting as remote clients they should adhere and conform to the same standards as devices on your local network. Requiring password complexity is a recommended industry practice and should be followed for mobile devices as well.

#### **Recommendation Level:** Enterprise

#### **Audit:**

**EMC->** *Microsoft Exchange -> Organization Configuration -> Client Access -> Exchange ActiveSync Mailbox Policies*

*Right Click on Policy, Select properties Allow simple password*

**EMShell >** *Get-ActiveSyncMailboxPolicy | Select identity, AllowSimpleDevicePassword*

#### **Remediation:**

**EMC->** *Microsoft Exchange -> Organization Configuration -> Client Access -> Exchange ActiveSync Mailbox Policies*

*Right Click on Policy, Select properties*

```
Password Tab 
Allow simple password: Unchecked
```

```
EMShell > Set-ActiveSyncMailboxPolicy –identity <name> -
AllowSimpleDevicePassword $false
```
**Scoring Status:** Scorable

## *8.15. Disable ActiveSync WSS/UNC Access*

**Description:** If not needed disable Windows file share and SharePoint access.

**Rationale:** WSS and UNC provided file share access for mobile devices. If the functionality is not needed by mobile users then it should be disabled to reduced Exchanges attack surface and exposure to internal file shares.

#### **Recommendation Level:** Enterprise

#### **Audit:**

```
EMC-> Microsoft Exchange -> Organization Configuration -> Client 
Access -> Exchange ActiveSync Mailbox Policies
```
*Right Click on Policy, Select properties General Tab WSS/UNC Access Windows File Shares Windows SharePoint Services*

```
EMShell > Get-ActiveSyncMailboxPolicy | Select identity, 
WSSAccessEnabled,UNCAccessEnabled
```
#### **Remediation:**

```
EMC-> Microsoft Exchange-> Organization Configuration->Client 
Access->Exchange ActiveSync Mailbox Policies
```

```
Right Click on <name> Policy, Select Properties
General Tab
WSS/UNC Access
```
*Windows File Shares: Unchecked Windows SharePoint Services: Unchecked*

**EMShell >** *Set-ActiveSyncMailboxPolicy –identity <name> - WSSAccessEnabled \$false -UNCAccessEnabled \$false*

**Scoring Status:** Scorable

## *8.16. Require ActiveSync Password*

**Description:** Require that mobile devices utilize a password to unlock.

**Rationale:** A password should be necessary to unlock the mobile device this will help secure and sensitive information that is stored on the device it in the event of loss or theft.

#### **Recommendation Level:** Enterprise

#### **Audit:**

**EMC->** *Microsoft Exchange-> Organization Configuration->Client Access->Exchange ActiveSync Mailbox Policies*

*Right Click on Policy, Select properties Password Tab Require Password* 

**EMShell >** *Get-ActiveSyncMailboxPolicy | Select identity, DevicePasswordEnabled*

#### **Remediation:**

**EMC->** *Microsoft Exchange-> Organization Configuration->Client Access->Exchange ActiveSync Mailbox Policies*

*Right Click on Policy, Select properties Password Tab Require Password: Checked* 

**EMShell >** *Set-ActiveSyncMailboxPolicy –identity <name> - DevicePasswordEnabled \$true*

#### **Scoring Status:** Scorable

## *8.17. Require ActiveSync Alphanumeric Password*

**Description:** Require that the active sync password be an alphanumeric password instead of a simple numeric password.

**Rationale:** Simple number passwords are trivial to brute force and lend themselves to both shortness and reuse. To ensure proper password resistance from brute force attacks and alphanumeric password is required.

#### **Recommendation Level:** Enterprise

#### **Audit:**

```
EMC-> Microsoft Exchange-> Organization Configuration->Client 
Access->Exchange ActiveSync Mailbox Policies
```
*Right Click on Policy, Select properties Password Tab Require alphanumeric password* 

```
EMShell > Get-ActiveSyncMailboxPolicy | Select identity, 
AlphanumericDevicePasswordRequired
```
#### **Remediation:**

```
EMC-> Microsoft Exchange-> Organization Configuration->Client 
Access->Exchange ActiveSync Mailbox Policies
```
*Right Click on Policy, Select properties Password Tab Require alphanumeric password: Checked* 

```
EMShell > Set-ActiveSyncMailboxPolicy –identity <name> -
AlphanumericDevicePasswordRequired $true
```
**Scoring Status:** Scorable

## *8.18. Require ActiveSync Minimum Password Length*

**Description:** Require an active sync password length of at least 8 characters.

**Rationale:** Short passwords less than 8 characters are trivial to brute force requiring a longer password helps ensure the security of the device and account.

#### **Recommendation Level:** Enterprise

```
Audit: 
  EMC-> Microsoft Exchange -> Organization Configuration -> Client 
  Access -> Exchange ActiveSync Mailbox Policies
  Right Click on Policy, Select properties
  Password Tab 
  Minimum password length
  EMShell > Get-ActiveSyncMailboxPolicy | Select identity, 
  MinDevicePasswordLength
```
#### **Remediation:**

**EMC->** *Microsoft Exchange-> Organization Configuration->Client Access->Exchange ActiveSync Mailbox Policies Right Click on Policy, Select properties Password Tab Minimum password length : Checked, 8*  **EMShell >** *Set-ActiveSyncMailboxPolicy –identity <name> - MinDevicePasswordLength 8*

**Scoring Status:** Scorable

## *8.19. Require ActiveSync Password Expiration*

**Description:** Require ActiveSync passwords to expire every 90 days.

**Rationale:** The longer a password is used the less secure it becomes. Require users to change passwords every 90 days or what is in sync with corporate security policies.

#### **Recommendation Level:** Enterprise

#### **Audit:**

**EMC->** *Microsoft Exchange-> Organization Configuration->Client Access->Exchange ActiveSync Mailbox Policies*

*Right Click on Policy, Select properties Password Tab Password Expiration* 

```
EMShell > Get-ActiveSyncMailboxPolicy | Select identity, 
DevicePasswordExpiration
```
#### **Remediation:**

**EMC->** *Microsoft Exchange-> Organization Configuration->Client Access->Exchange ActiveSync Mailbox Policies*

*Right Click on Policy, Select properties Password Tab Password Expiration : Checked, 90*

```
EMShell > Set-ActiveSyncMailboxPolicy –identity <name> -
DevicePasswordExpiration 90
```
#### **Scoring Status:** Scorable

## *8.20. Require ActiveSync Password History*

**Description:** Store a password history of 5 passwords for ActiveSync.

**Rationale:** Storing password history ensures that passwords are not reused within a reasonable period of time.

**Recommendation Level:** Enterprise

#### **Audit:**

```
EMC-> Microsoft Exchange-> Organization Configuration->Client 
Access->Exchange ActiveSync Mailbox Policies
Right Click on Policy, Select properties
Password Tab 
Enforce password history
```

```
EMShell > Get-ActiveSyncMailboxPolicy | Select identity, 
DevicePasswordHistory
```
#### **Remediation:**

**EMC->** *Microsoft Exchange-> Organization Configuration->Client Access->Exchange ActiveSync Mailbox Policies*

```
Right Click on Policy, Select properties
Password Tab 
Enforce password history: 5
```

```
EMShell > Set-ActiveSyncMailboxPolicy –identity <name> -
DevicePasswordHistory 5
```
**Scoring Status:** Scorable

## *8.21. Require ActiveSync Encryption*

**Description:** For Windows Mobile 6.0 Devices this controls the storage card encryption on the device

**Rationale:** Storage cards often hold downloaded attachments, contact lists, and other sensitive company information. Requiring ActiveSync encryption helps to minimize the risk in the case of a lost device or storage card. However, only Windows Mobile 6.0 devices currently support this option.

**Recommendation Level:** Special Security

#### **Audit:**

**EMC->** *Microsoft Exchange-> Organization Configuration->Client Access->Exchange ActiveSync Mailbox Policies*

```
Right Click on Policy, Select properties
Password Tab 
Require encryption on device
```
**EMShell >** *Get-ActiveSyncMailboxPolicy | Select identity, DeviceEncryptionEnabled*

#### **Remediation:**

**EMC->** *Microsoft Exchange-> Organization Configuration->Client Access->Exchange ActiveSync Mailbox Policies*

*Right Click on Policy, Select properties Password Tab Require encryption on device: Checked*

**EMShell >** *Set-ActiveSyncMailboxPolicy –identity <name> - DeviceEncryptionEnabled \$true*

**Scoring Status:** Scorable

#### *8.22. Restrict ActiveSync Attachment Size*

**Description:** Restrict the attachment size that can be downloaded or sent from a mobile device.

**Rationale:** Allowing attachments that are too large can quickly fill up the storage space on a mobile device. Limiting the size of attachments sent helps ensure the reliability and stability of such devices.

#### **Recommendation Level:** Enterprise

```
Audit:
```
**EMC->** *Microsoft Exchange-> Organization Configuration->Client Access->Exchange ActiveSync Mailbox Policies*

*Right Click on Policy, Select properties General Tab Maximum Attachment Size* 

```
EMShell > Get-ActiveSyncMailboxPolicy | Select identity, 
MaxAttachmentSize
```
#### **Remediation:**

**EMC->** *Microsoft Exchange-> Organization Configuration->Client* 

*Access->Exchange ActiveSync Mailbox Policies Right Click on Policy, Select properties General Tab Maximum Attachment Size: 3000* **EMShell >** *Set-ActiveSyncMailboxPolicy –identity <name> - MaxAttachmentSize 3Mb*

**Scoring Status:** Scorable

## *8.23. Require ActiveSync Policy Refresh*

**Description:** Require that the active sync policy be refreshed on the device once every 24 hours.

**Rationale:** A devices security policy or settings may be replaced, wiped, or reconfigured. Pushing the policy to a mobile device every 24 hours ensures the device's policy is synced with the Exchange server and the corporate security policy.

**Recommendation Level:** Enterprise

#### **Audit:**

```
EMShell > Get-ActiveSyncMailboxPolicy | Select identity, 
DevicePolicyRefreshInterval
```
#### **Remediation:**

```
EMShell > Set-ActiveSyncMailboxPolicy –identity <name> -
DevicePolicyRefreshInterval 24.00:00:00
```
**Scoring Status:** Scorable

## *8.24. Restrict ActiveSync Maximum Password Attempts*

**Description:** Restrict the maximum number of password attempts a user can make to authenticate to a device.

**Rationale:** Mobile devices are at high risk to both loss and theft. Setting a password attempt limit can help minimize the risk of user credentials, sensitive information such as email, documents, attachments, and contacts stored on the device.

#### **Recommendation Level:** Enterprise

#### **Audit:**

**EMC->** *Microsoft Exchange-> Organization Configuration->Client Access->Exchange ActiveSync Mailbox Policies*

```
Right Click on Policy, Select properties
Password Tab 
Number of attempts allowed
```

```
EMShell > Get-ActiveSyncMailboxPolicy | Select identity, 
MaxDevicePasswordFailedAttempts
```
#### **Remediation:**

**EMC->** *Microsoft Exchange-> Organization Configuration->Client Access->Exchange ActiveSync Mailbox Policies*

*Right Click on Policy, Select properties General Tab Number of attempts allowed: 10*

**EMShell >** *Set-ActiveSyncMailboxPolicy –identity <name> - MaxDevicePasswordFailedAttempts 10*

**Scoring Status:** Scorable

## *8.25. Require ActiveSync Certificate Based Authentication*

**Description:** Enable and use ActiveSync certificate authentication.

**Rationale:** Client certificate based authentication provides mutual identification and authorization ensuring both end points of the ActiveSync communication are trusted entities.

#### **Recommendation Level:** Special Security

#### **Audit:**

```
EMC-> Server Configuration->Client Access 
Exchange Active Sync 
Microsoft-Server-ActiveSync
Right Click Select Properties 
Authentication (tab) 
 Select
```
**EMShell >** *Get-ActiveSyncMailboxPolicy | Select identity, ClientCertAuth*

#### **Remediation:**

```
EMC-> Server Configuration->Client Access 
Exchange Active Sync 
Microsoft-Server-ActiveSync
```

```
Right Click Select Properties 
Authentication (tab) 
Select Require Client Certificates
Deselect BasicAuthEnabled
Click Ok
```
**EMShell >** *Set-ActiveSyncVirtualDirectory -Identity :"ExchSrvr\Microsoft-Server-ActiveSync (Default Web Site)" - BasicAuthEnabled:\$false -ClientCertAuth:"Required"*

**Scoring Status:** Scorable **Additional Resources:** http://technet.microsoft.com/en-us/library/aa997575.aspx

## *8.26. Require ActiveSync Inactivity Lockout Time*

**Description:** Require that the ActiveSync device lock itself after a period of inactivity.

**Rationale:** Mobile devices are often left unattended or lost in public places. Requiring the device to lock after 15 minutes minimizes the window for opportunity of attack should a device be tampered with, lost, or stolen.

#### **Recommendation Level:** Enterprise

#### **Audit:**

**EMC***-> Microsoft Exchange-> Organization Configuration->Client Access->Exchange ActiveSync Mailbox Policies*

*Right Click on Policy, Select properties Password Tab Time without user input before password must be re-entered* 

**EMShell >** *Get-ActiveSyncMailboxPolicy | Select identity, MaxInactivityTimeDeviceLock*

#### **Remediation:**

```
EMC-> Microsoft Exchange-> Organization Configuration->Client 
Access->Exchange ActiveSync Mailbox Policies
```

```
Right Click on Policy, Select properties
General Tab 
Time without user input before password must be re-entered 
: 15
```

```
EMShell > Set-ActiveSyncMailboxPolicy –identity <name> -
MaxInactivityTimeDeviceLock 00:15:00
```
#### **Scoring Status:** Scorable

## *8.27. Disable Outlook Anywhere*

**Description:** If not required disable Outlook Anywhere.

**Rationale:** If Outlook Anywhere access is not required then disable it to reduce Exchange's attack surface.

#### **Recommendation Level:** Special Security

#### **Audit:**

```
EMC-> Microsoft Exchange->Server Configuration->Client Access->
<Name>
Outlook Anywhere Enabled
EMShell > Get-ClientAccessServer | select identity, 
OutlookAnywhereEnabled
```
#### **Remediation:**

**EMC->** *Microsoft Exchange->Server Configuration->Client Access- ><Name>*

*Right Click Disable Outlook Anywhere Policies*

**EMShell >** *Set-ClientAccessServer –identity <name> - OutlookAnywhereEnabled \$false* 

**Scoring Status:** Scorable

# **9. Unified Messaging Role**

## *9.1. Disable Faxing*

**Description:** Unless required disable the ability for users to receive faxes.

**Rationale:** If the faxing service is not required then disable this feature to reduce the Exchange server attack surface.

**Recommendation Level:** Special Security

#### **Audit:**

**EMC->** *Microsoft Exchange->Unified Messaging (Tab) UM Dial Plan Right Click <name> Properties (Tab) General Allow users to receive faxes*

**EMShell >** *Get-UMDialPlan | select identity, FaxEnabled*

#### **Remediation:**

**EMC->** *Microsoft Exchange->Unified Messaging (Tab) UM Dial Plan Right Click <name> Properties (Tab) General Allow users to receive faxes : Unchecked* 

**EMShell >** *Set-UMDialPlan –identity <name> -FaxEnabled \$true*

**Scoring Status:** Scorable

## *9.2. Require PIN length*

**Description:** Require user mailboxes have a minimum PIN length to authenticate access.

**Rationale:** A longer PIN lengthens the amount of time required to brute force a user's mailbox authentication, this coupled with a reasonable lockout policy makes brute forcing a users PIN a nontrivial task.

**Recommendation Level:** Enterprise

**Audit:** 

```
EMC-> Microsoft Exchange->Unified Messaging
(Tab) UM Mailbox Policies
Right Click <name> Properties
(Tab) PIN Policies
Minimum PIN length
```
**EMShell >** *Get-UMMailboxPolicy | select identity, MinPINLength*

#### **Remediation:**

```
EMC-> Microsoft Exchange->Unified Messaging
(Tab) UM Mailbox Policies
Right Click <name> Properties
(Tab) PIN Policies
Minimum PIN length : 6
```
**EMShell >** *Set-UMMailboxPolicy –identity <name> –MinPINLength 6*

**Scoring Status:** Scorable

## *9.3. Require PIN complexity*

**Description:** Require that PIN be complex.

**Rationale:** When brute forcing or guessing PINs, common combinations are typically tried early in the guessing process. PINs should meet minimum requirements for complexity. Turning off allow common patterns will keep users from choosing simple repeating and sequential PINs. (Ex. 123456, 010101, 666666)

#### **Recommendation Level:** Enterprise

## **Audit:**

**EMC->** *Microsoft Exchange->Unified Messaging (Tab) UM Mailbox Policies Right Click <name> Properties (Tab) PIN Policies Allow common patterns in PIN*

```
EMShell > Get-UMMailboxPolicy | select identity, 
AllowCommonPatterns
```
#### **Remediation:**

**EMC***-> Microsoft Exchange->Unified Messaging (Tab) UM Mailbox Policies Right Click <name> Properties (Tab) PIN Policies Allow common patterns in PIN: Unchecked* 

```
EMShell > Set-UMMailboxPolicy –identity <name> -
AllowCommonPatterns $false
```
#### **Scoring Status:** Manual

R Restrict Allowed in-country/region groups

## *9.4. Restrict Allowed In-Country/Region Groups*

**Description:** Restrict the country regions a particular dial plan can place calls to.

**Rationale:** Restricting the outbound dial plan can help reduce the risk of accidental or malicious long distance calls.

#### **Recommendation Level:** Enterprise

#### **Audit:**

```
EMC-> Microsoft Exchange->Organization Configuration->Unified 
Messaging
(Tab) UM Dial Plan 
Right Click <name> Properties
(Tab) Dialing Rule Groups
In-Country/Region Rule Groups
```
**EMShell >** *Set-UMDialPlan | select identity, ConfiguredInCountryorRegionGroup*

#### **Remediation:**

**EMC->** *Microsoft Exchange->Organization Configuration->Unified Messaging (Tab) UM Dial Plan Right Click <name> Properties (Tab) Dialing Rule Groups In-Country/Region Rule Groups Click Add* 

**EMShell >** *Set-UMDialPlan -identity <name> – ConfiguredInCountryorRegionGroups "Local,9XXXXXXX, 9XXXXXXX,local"* 

**Scoring Status:** Manual

## *9.5. Restrict Allowed International Groups*

**Description:** Restrict the allowed international extensions a particular

**Rationale:** Restricting the outbound dial plan can help reduce the risk of accidental or malicious long distance calls.

#### **Recommendation Level:** Enterprise

#### **Audit:**

```
EMC-> Microsoft Exchange->Organization Configuration->Unified 
Messaging
(Tab) UM Dial Plan 
Right Click <name> Properties
(Tab) Dialing Rule Groups
International Rule Groups
```
**EMShell >** *Set-UMDialPlan | select identity, ConfiguredInternationalGroups*

#### **Remediation:**

```
EMC-> Microsoft Exchange-> Organization Configuration->Unified 
Messaging
(Tab) UM Dial Plan 
Right Click <name> Properties
(Tab) Dialing Rule Groups
International Rule Groups
Click Add
```

```
EMShell > Set-UMDialPlan -identity <name> –
ConfiguredInCountryorRegionGroups "Local,9XXXXXXX, 9XXXXXXX,local"
```
**Scoring Status:** Manual

## *9.6. VoIP IPSec*

**Description:** Use TLS or IPSec between your Unified Messaging server and VoIP/PBX gateway to secure communications.

**Rationale:** VoIP traffic is inherently insecure and sent across a network unencrypted. This allows the intercept or altering of VoIP communications by a malicious user. To increase the privacy and security of calls utilize TLS or IPSec tunnel between the Unified Messaging server and PBX. This however requires that the VoIP gateway supports TLS or IPSec.

**Recommendation Level:** Enterprise

**Audit: Remediation:**  Enable IPSec between the Messaging server and VoIP gateway.

**Scoring Status:** Manual **Additional Resources: <http://technet.microsoft.com/en-us/library/bb124092.aspx> <http://support.microsoft.com/?kbid=914841> [http://technet2.microsoft.com/windowsserver/en/library/4f05f853-2eed-4ff8](http://technet2.microsoft.com/windowsserver/en/library/4f05f853-2eed-4ff8-b16f-e6228c050a6b1033.mspx?mfr=true) [b16f-e6228c050a6b1033.mspx?mfr=true](http://technet2.microsoft.com/windowsserver/en/library/4f05f853-2eed-4ff8-b16f-e6228c050a6b1033.mspx?mfr=true)**

# **10. Post Installation**

## *10.1. Configure Monitoring*

**Description:** Monitor the basic health of Exchange.

**Rationale:** If a monitoring package like Operations Manager is not installed then monitoring should be configured to watch the basic health of Exchange. It is recommended to monitor CPU, memory, and logical disk utilization. Add other monitors as needed.

#### **Recommendation Level:** Enterprise

#### **Remediation:**

Microsoft Exchange->Toolbox Click Performance Monitor

Exchange Server Performance Monitor

Console Root->Alerts Right click New Alert Settings

Name CPU Counter %Processor Time

Name Memory Counter Free Memory Mb

Name Disk Counter %Free Space

**Scoring Status:** Manual

## *10.2. Install Anti-Virus Software*

**Description:** Install anti-virus software to scan for viruses and other malicious software embedded in email.

**Rationale:** Email is a common transport for viruses and other malicious software. Attackers will often try to ruse users into opening malicious attachments as a starting point for a larger attack on an infrastructure. Antivirus software helps to users from viruses and worm outbreaks that spread via email. Installation of an antivirus solution is critical to protecting infrastructure and highly recommended.

**Recommendation Level:** Enterprise **Audit: N/A Remediation: N/A Scoring Status:** Manual

**Additional Resources:** <http://technet.microsoft.com/en-us/library/bb201667.aspx>

## *10.3. Security Configuration Wizard*

**Description:** Run the Microsoft Security Configuration Wizard to lock down the server Exchange has been installed on.

**Rationale:** The Security Configuration Wizard will create a security policy and reduce the attack surface of both the Windows server and Exchange roles and services.

**Recommendation Level:** Enterprise

## **Remediation:**

Start->Control Panel->Add Remove Programs Click Add/Remove Windows Components Select Security Configuration Wizard Click next Click Finish

Start->All Programs->Administrative Tools->Security Configuration Wizard

**Scoring Status:** Manual

**Additional Resources:** <http://technet.microsoft.com/en-us/library/aa998208.aspx>